# Inspiron 3647 **Lastniški priro**č**nik**

**Model ra**č**unalnika: Inspiron 3647 Regulativni model: D09S Regulativna vrsta: D09S001**

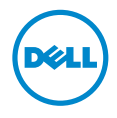

### **Opombe in opozorila**

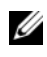

*<u>Z</u>* OPOMBA: OPOMBA označuje pomembne informacije, ki vam pomagajo bolje izkoristiti računalnik.

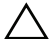

**POZOR: POZOR ozna**č**uje možnost poškodb strojne opreme ali izgube podatkov,** č**e ne upoštevate navodil.**

**OPOZORILO: OPOZORILO ozna**č**uje možnost poškodb lastnine, telesnih poškodb ali smrti.**

**© 2013 Dell Inc.**

**2013 - 12 Rev. A00**

\_\_\_\_\_\_\_\_\_\_\_\_\_\_\_\_\_\_\_\_

Blagovne znamke, uporabljene v tem besedilu Dell™, logotip DELL in Inspiron™, so blagovne znamke družbe Dell Inc.

# **Vsebina**

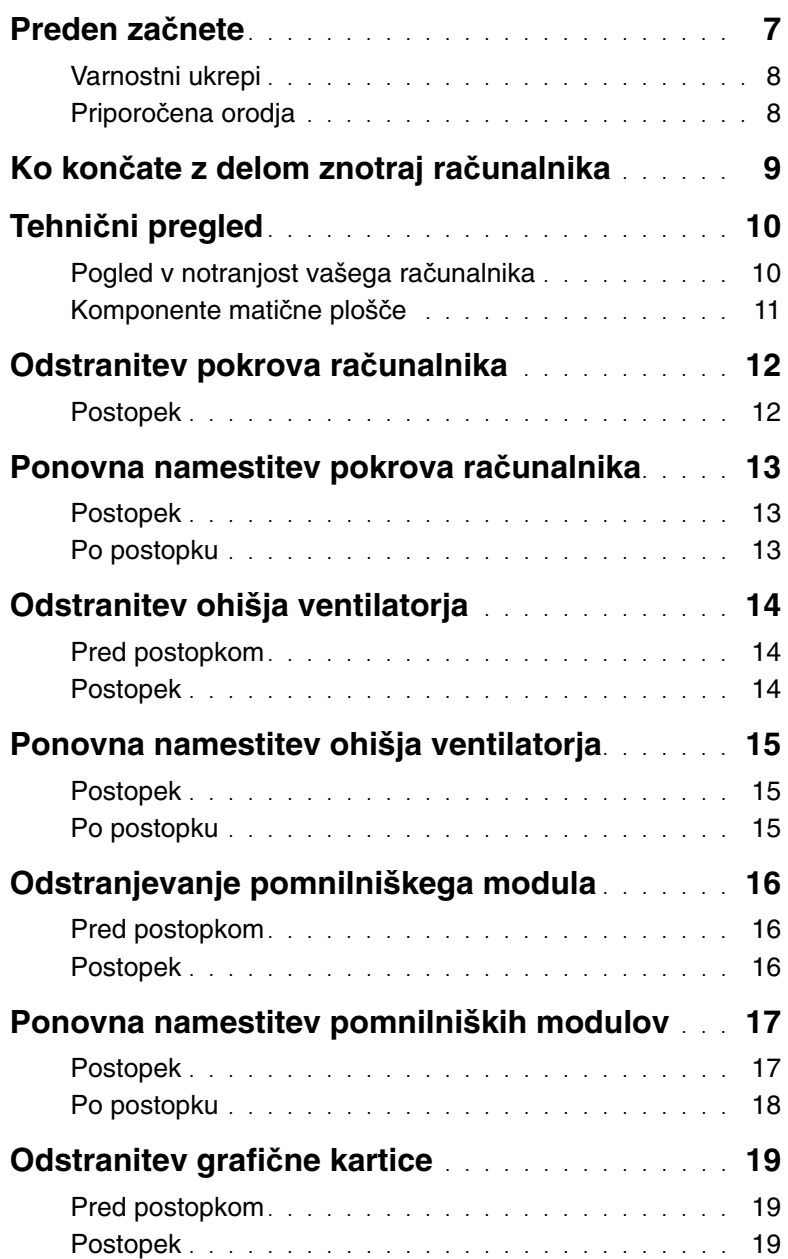

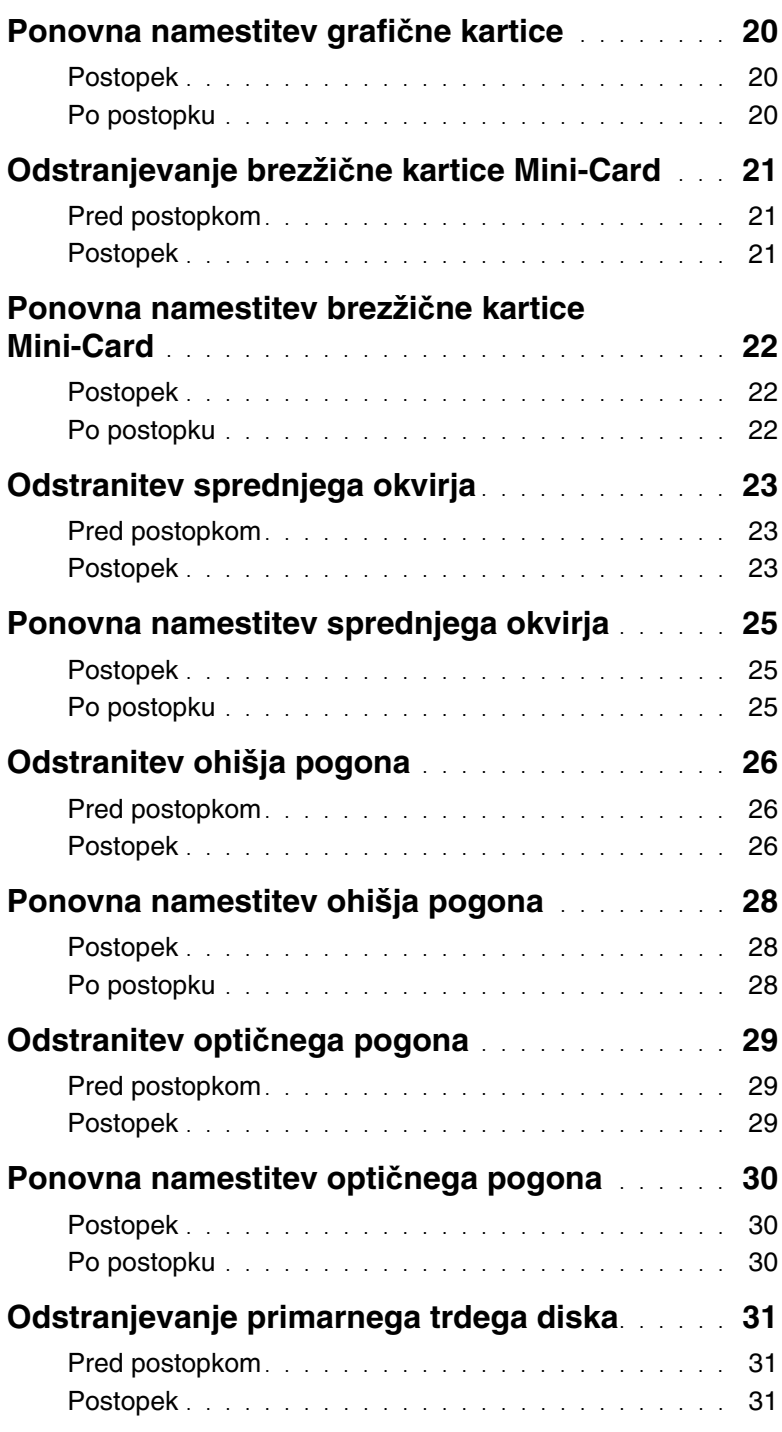

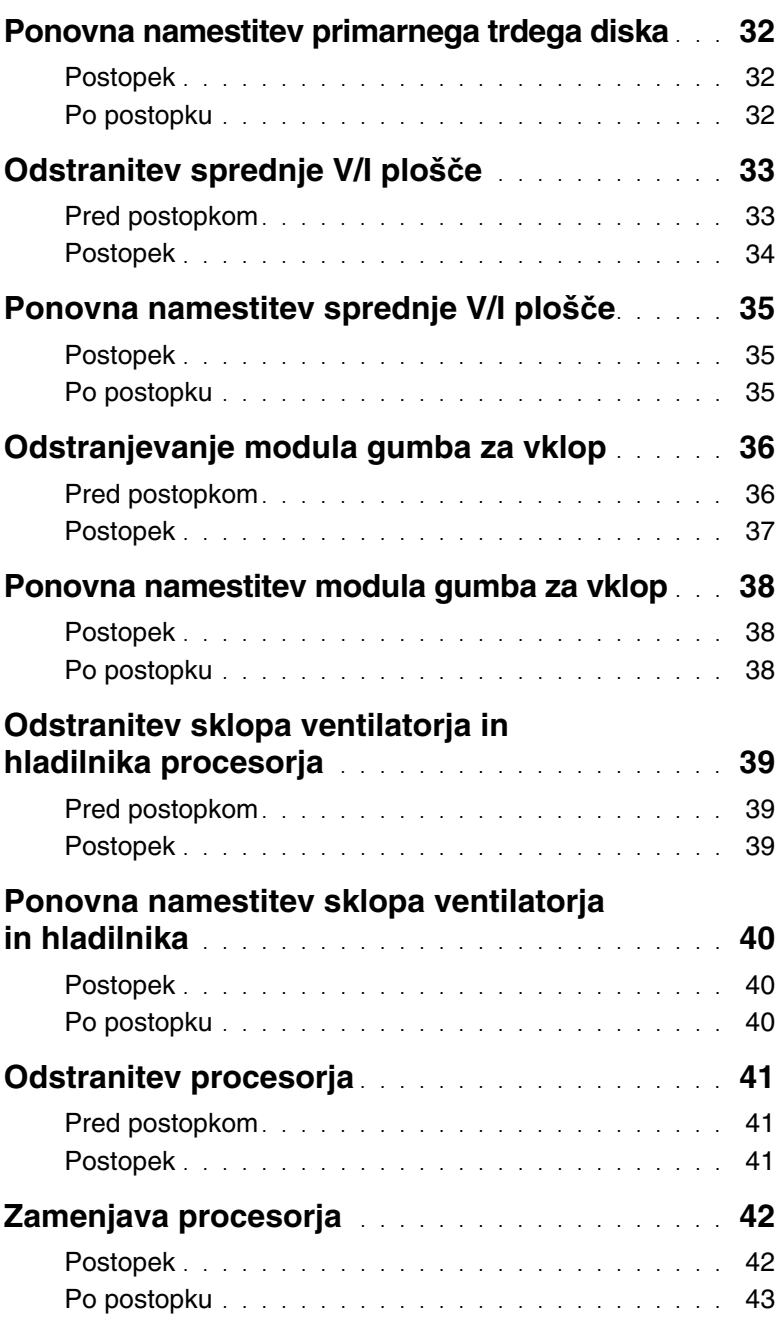

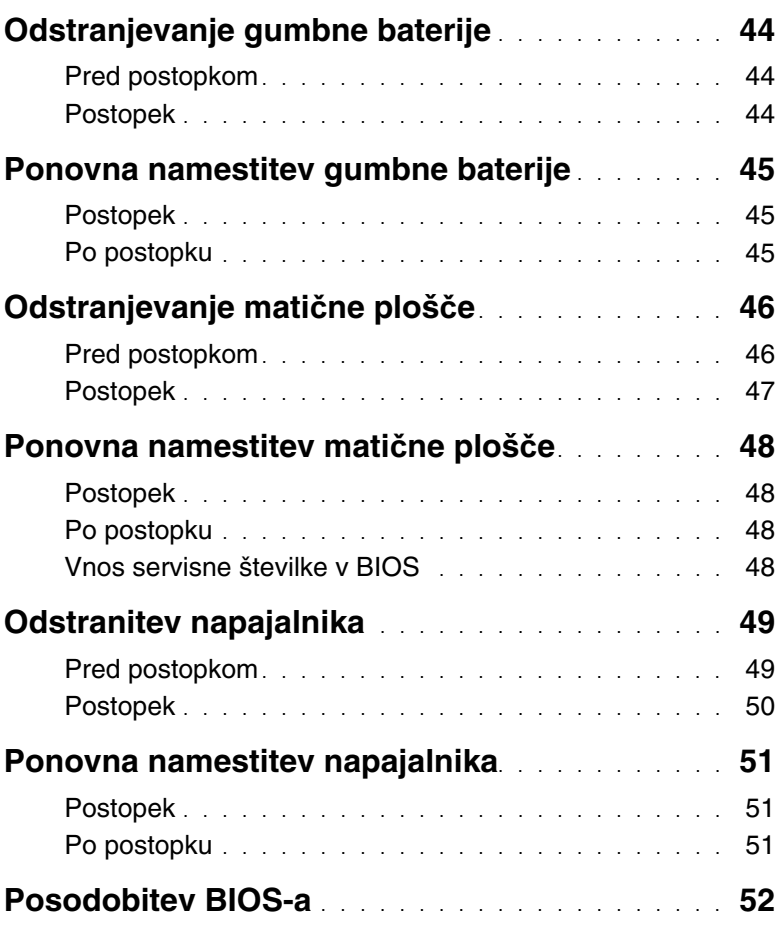

<span id="page-6-1"></span><span id="page-6-0"></span>

**POZOR: Preden izklopite ra**č**unalnik, shranite in zaprite vse odprte datoteke ter zaprite vse odprte programe, da prepre**č**ite izgubo podatkov.**

- 1 Shranite in zaprite vse odprte datoteke in zaprite vse odprte programe.
- 2 Zaustavite računalnik.
	- Windows 8 Kazalec miške pomaknite v zgornji desni ali spodnji desni kot zaslona, da odprete stransko vrstico s čarobnimi gumbi, nato pa kliknite **Nastavitve**→ **Napajanje**→ **Zaustavitev**.
	- Windows 7 Kliknite Start **→ Zaustavitev**.
	- *<b>OPOMBA:* Če uporabliate drug operacijski sistem, navodila za zaustavitev sistema poiščite v dokumentaciji za ta operacijski sistem.
- 3 Odklopite računalnik in vse priključene naprave iz električnih vtičnic.
- 4 Odklopite vse telefonske kable, omrežne kable in priključene naprave iz računalnika.
- 5 Potem ko izklopite računalnik, pritisnite gumb za vkl./izkl. in ga držite 5 sekund, da vzpostavite delovanje matične plošče.

### <span id="page-7-0"></span>**Varnostni ukrepi**

**Uporabite naslednja varnostna navodila, da zaš**č**itite ra**č**unalnik pred morebitnimi poškodbami in zagotovite svojo lastno varnost.**

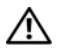

**OPOZORILO: Preden za**č**nete z delom znotraj ra**č**unalnika, preberite varnostna navodila, ki so priložena ra**č**unalniku. Za dodatne informacije o varnem delu obiš**č**ite doma**č**o stran za skladnost s predpisi na dell.com/regulatory\_compliance.**

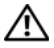

**OPOZORILO: Preden odprete pokrov ali ploš**č**e ra**č**unalnika, odklopite vse vire napajanja. Ko kon**č**ate z delom v notranjosti ra**č**unalnika, ponovno namestite vse pokrove, ploš**č**e in vijake, preden ga priklopite v vir napajanja.**

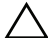

**POZOR:** Č**e želite prepre**č**iti poškodbe ra**č**unalnika, poskrbite, da je delovna površina ravna in** č**ista.**

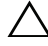

**POZOR:** Č**e želite prepre**č**iti poškodbe komponent in kartic, jih držite za robove ter se ne dotikajte nožic in stikov.**

**POZOR: Samo usposobljeni servisni tehniki lahko odstranijo pokrov ra**č**unalnika in kakor koli posegajo v komponente znotraj ra**č**unalnika. Vse informacije v povezavi z varnostnimi ukrepi, posegi v notranjosti ra**č**unalnika in zaš**č**ito pred elektrostati**č**no razelektritvijo so na voljo v varnostnih navodilih.**

**POZOR: Preden se dotaknete** č**esarkoli znotraj ra**č**unalnika, se ozemljite tako, da se dotaknete nebarvane kovinske površine, kot je kovina na zadnji strani ra**č**unalnika. Med delom se ob**č**asno dotaknite nepobarvane kovinske površine, da sprostite stati**č**no elektriko, ki lahko poškoduje notranje komponente.**

**POZOR: Ko odklopite kabel, ne vlecite kabla samega, temve**č **priklju**č**ek na njem ali pritrdilno zanko. Nekateri kabli imajo priklju**č**ke z zaklopnimi jezi**č**ki ali krilatimi vijaki, ki jih morate odstraniti, preden odklopite kabel. Pri odklapljanju kablov poskrbite, da bodo poravnani in se zato nožice na priklju**č**kih ne bodo zvile. Pri priklapljanju kablov poskrbite, da bodo priklju**č**ki in vrata pravilno obrnjeni ter poravnani.**

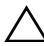

**POZOR:** Č**e želite izklopiti omrežni kabel, najprej odklopite kabel iz ra**č**unalnika in nato iz omrežne naprave.**

**POZOR: Pritisnite in izvrzite nameš**č**ene kartice iz bralnika pomnilniških kartic.**

### <span id="page-7-1"></span>**Priporo**č**ena orodja**

Za postopke, navedene v tem dokumentu, boste verjetno potrebovali naslednja orodja:

- izvijač Phillips,
- plastično pero.

# <span id="page-8-1"></span><span id="page-8-0"></span>**Ko kon**č**ate z delom znotraj ra**č**unalnika**

#### **POZOR:** Č**e v notranjosti ra**č**unalnika pustite neprivite ali raztresene vijake, ti lahko resno poškodujejo ra**č**unalnik.**

- 1 Ponovno namestite vse vijake in se prepričajte, da v notranjosti računalnika niso ostali odvečni vijaki.
- 2 Računalnik postavite v pokončen položaj.
- 3 Preden začnete z delom na računalniku, priključite vse zunanje naprave, kable, kartice in vse druge dele, ki ste jih odstranili.
- 4 Računalnik in vse priključene naprave priključite v električne vtičnice.

### <span id="page-9-0"></span>**Tehni**č**ni pregled**

**OPOZORILO: Preden pri**č**nete z delom v notranjosti ra**č**unalnika, preberite varnostne informacije, ki so priložene ra**č**unalniku, in upoštevajte navodila v poglavju »Preden za**č**[nete« na strani](#page-6-1) 7. Ko kon**č**ate z delom v notranjosti ra**č**unalnika, upoštevajte navodila v poglavju »Ko kon**č**[ate z delom znotraj](#page-8-1)  ra**č**[unalnika« na strani](#page-8-1) 9. Za dodatne informacije o varnem delu obiš**č**ite doma**č**o stran za skladnost s predpisi na naslovu dell.com/regulatory\_compliance.**

#### <span id="page-9-1"></span>**Pogled v notranjost vašega ra**č**unalnika**

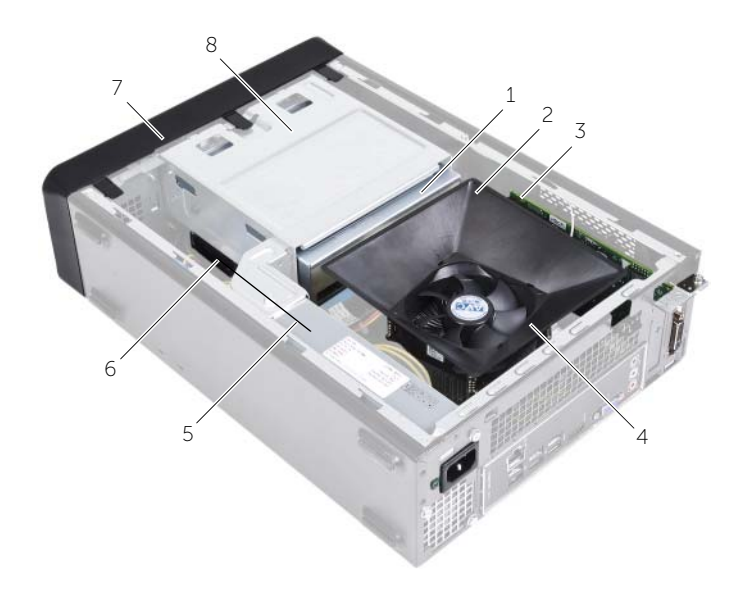

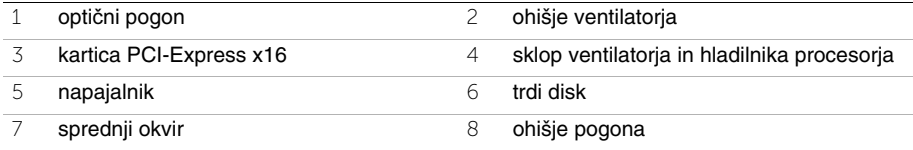

# <span id="page-10-1"></span><span id="page-10-0"></span>**Komponente mati**č**ne ploš**č**e**

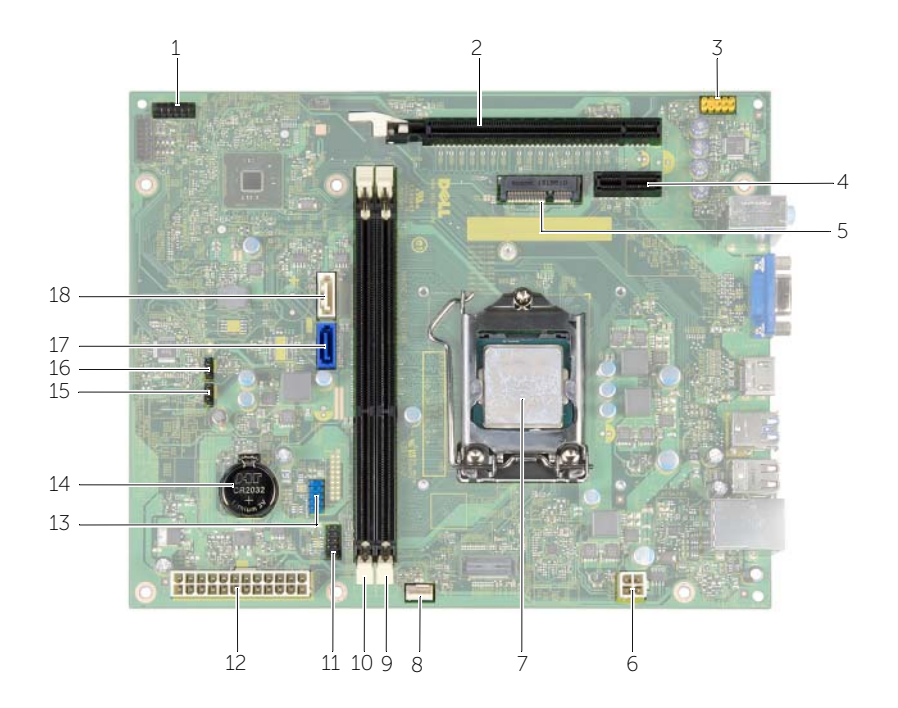

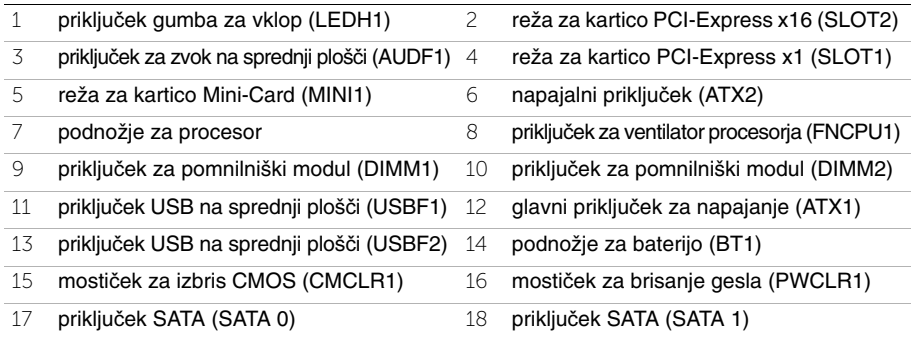

# <span id="page-11-2"></span><span id="page-11-0"></span>**Odstranitev pokrova ra**č**unalnika**

**OPOZORILO: Preden pri**č**nete z delom v notranjosti ra**č**unalnika, preberite varnostne informacije, ki so priložene ra**č**unalniku, in upoštevajte navodila v poglavju »Preden za**č**[nete« na strani](#page-6-1) 7. Ko kon**č**ate z delom v notranjosti ra**č**unalnika, upoštevajte navodila v poglavju »Ko kon**č**[ate z delom znotraj](#page-8-1)  ra**č**[unalnika« na strani](#page-8-1) 9. Za dodatne informacije o varnem delu obiš**č**ite doma**č**o stran za skladnost s predpisi na naslovu dell.com/regulatory\_compliance.**

#### <span id="page-11-1"></span>**Postopek**

- 1 Računalnik postavite na bok tako, da je pokrov računalnika usmerjen navzgor.
- 2 Z izvijačem odstranite vijaka, ki pritrjujeta pokrov računalnika na ohišje.
- 3 Odstranite pokrov računalnika tako, da ga potisnete proč od sprednjega dela računalnika.
- 4 Dvignite pokrov proč od računalnika in ga postavite vstran.

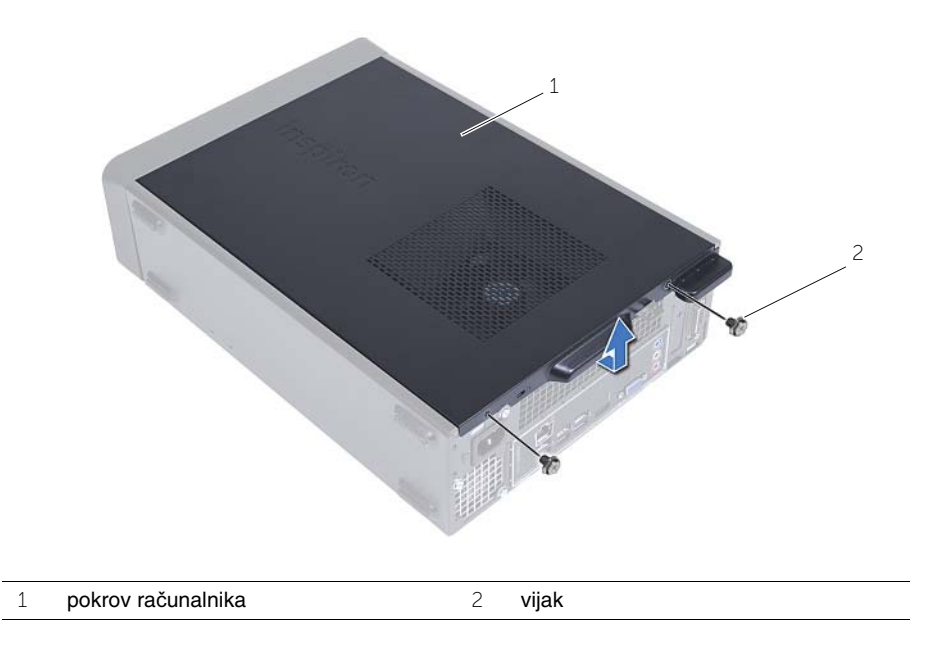

### <span id="page-12-3"></span><span id="page-12-0"></span>**Ponovna namestitev pokrova ra**č**unalnika**

**OPOZORILO: Preden pri**č**nete z delom v notranjosti ra**č**unalnika, preberite varnostne informacije, ki so priložene ra**č**unalniku, in upoštevajte navodila v poglavju »Preden za**č**[nete« na strani](#page-6-1) 7. Ko kon**č**ate z delom v notranjosti ra**č**unalnika, upoštevajte navodila v poglavju »Ko kon**č**[ate z delom znotraj](#page-8-1)  ra**č**[unalnika« na strani](#page-8-1) 9. Za dodatne informacije o varnem delu obiš**č**ite doma**č**o stran za skladnost s predpisi na naslovu dell.com/regulatory\_compliance.**

#### <span id="page-12-1"></span>**Postopek**

- 1 Priključite vse kable in jih zložite tako, da niso v napoto.
- 2 V notranjosti računalnika ne puščajte orodij ali dodatnih delov.
- 3 Poravnajte jezičke na dnu pokrova računalnika z režami na robu ohišja.
- 4 Pritisnite pokrov računalnika navzdol in ga potisnite proti sprednjemu delu računalnika.
- 5 Znova namestite vijaka, s katerima je pokrov pritrjen na ohišje.
- 6 Računalnik postavite v pokončen položaj.

#### <span id="page-12-2"></span>**Po postopku**

Upoštevajte navodila v poglavju »Ko konč[ate z delom znotraj ra](#page-8-1)čunalnika« na strani 9.

# <span id="page-13-3"></span><span id="page-13-0"></span>**Odstranitev ohišja ventilatorja**

**OPOZORILO: Preden za**č**nete z delom znotraj ra**č**unalnika, preberite varnostne informacije, ki so priložene ra**č**unalniku, ter sledite korakom, navedenim v razdelku »Preden za**č**[nete« na strani](#page-6-1) 7. Ko kon**č**ate z delom v notranjosti ra**č**unalnika, upoštevajte navodila v poglavju »Ko kon**č**[ate z delom znotraj](#page-8-1)  ra**č**[unalnika« na strani](#page-8-1) 9. Za dodatne informacije o varnem delu obiš**č**ite doma**č**o stran za skladnost s predpisi na naslovu dell.com/regulatory\_compliance.**

#### <span id="page-13-1"></span>**Pred postopkom**

Odstranite pokrov računalnika. Oglejte si [»Odstranitev pokrova ra](#page-11-2)čunalnika« na strani 12.

#### <span id="page-13-2"></span>**Postopek**

- 1 Pritisnite notranjo stran ohišja ventilatorja, da sprostite jezičke, s katerimi je ohišje ventilatorja pritrjeno na sklop ventilatorja in hladilnika.
- 2 Dvignite ohišje ventilatorja in ga postavite na stran.

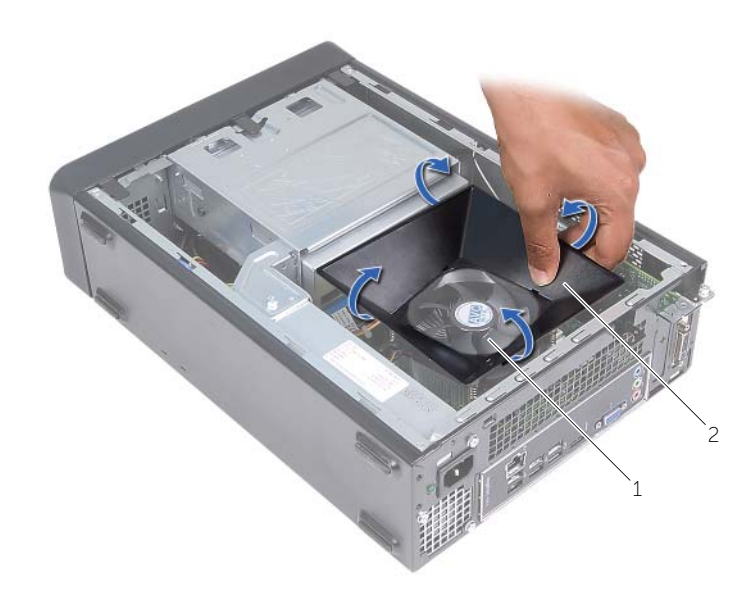

1 sklop ventilatorja in hladilnika procesorja 2 ohišje ventilatorja

### <span id="page-14-3"></span><span id="page-14-0"></span>**Ponovna namestitev ohišja ventilatorja**

**OPOZORILO: Preden pri**č**nete z delom v notranjosti ra**č**unalnika, preberite varnostne informacije, ki so priložene ra**č**unalniku, in upoštevajte navodila v poglavju [»Preden za](#page-6-1)**č**nete« na strani 7. Ko kon**č**ate z delom v notranjosti ra**č**unalnika, upoštevajte navodila v poglavju »Ko kon**č**[ate z delom znotraj](#page-8-1)  ra**č**[unalnika« na](#page-8-1) strani 9. Za dodatne informacije o varnem delu obiš**č**ite doma**č**o stran za skladnost s predpisi na naslovu dell.com/regulatory\_compliance.**

#### <span id="page-14-1"></span>**Postopek**

- 1 Ohišje ventilatorja položite preko sklopa ventilatorja in hladilnika procesorja.
- <span id="page-14-2"></span>2 Nežno pritisnite ohišje ventilatorja, dokler se jezički na ventilatorju ne zaskočijo.

- 1 Ponovno namestite pokrov računalnika. Glejte [»Ponovna namestitev pokrova ra](#page-12-3)čunalnika« na [strani](#page-12-3) 13.
- 2 Upoštevajte navodila v poglavju »Ko konč[ate z delom znotraj ra](#page-8-1)čunalnika« na strani 9.

# <span id="page-15-3"></span><span id="page-15-0"></span>**Odstranjevanje pomnilniškega modula**

**OPOZORILO: Preden za**č**nete z delom znotraj ra**č**unalnika, preberite varnostne informacije, ki so priložene ra**č**unalniku, ter sledite korakom, navedenim v razdelku [»Preden za](#page-6-1)**č**nete« na strani 7. Ko kon**č**ate z delom znotraj ra**č**unalnika, upoštevajte navodila v razdelku »Ko kon**č**[ate z delom znotraj ra](#page-8-1)**č**unalnika« na [strani](#page-8-1) 9. Za dodatne informacije o varnem delu obiš**č**ite doma**č**o stran za skladnost s predpisi na dell.com/regulatory\_compliance.**

#### <span id="page-15-1"></span>**Pred postopkom**

- 1 Odstranite pokrov računalnika. Glejte [»Odstranitev pokrova ra](#page-11-2)čunalnika« na strani 12.
- 2 Odstranite ohišje ventilatorja. Glejte [»Odstranitev ohišja ventilatorja« na](#page-13-3) strani 14.

#### <span id="page-15-2"></span>**Postopek**

- 1 Na sistemski plošči poiščite priključek za pomnilniški modul. Glejte [»Komponente](#page-10-1)  matič[ne ploš](#page-10-1)če« na strani 11.
- 2 Potisnite pritrdilno sponko na vsaki strani priključka pomnilniškega modula navzven.
- 3 Primite pomnilniški modul in ga povlecite navzgor.

*C* **OPOMBA:** Če imate težave pri odstranjevanju pomnilniškega modula, ga primite in nežno povlecite navzgor na enem koncu, nato pa še na drugem, dokler se ne loči od priključka.

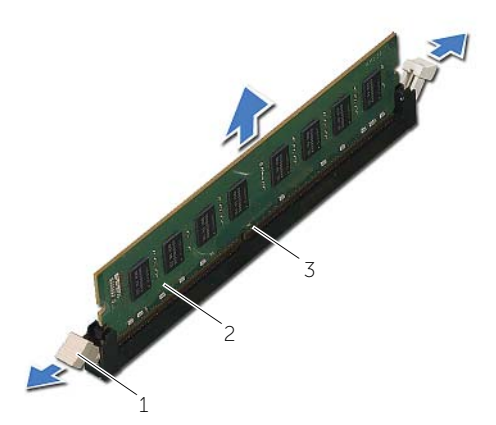

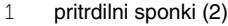

2 pomnilniški modul

3 priključek pomnilniškega modula

### <span id="page-16-2"></span><span id="page-16-0"></span>**Ponovna namestitev pomnilniških modulov**

**OPOZORILO: Preden za**č**nete z delom znotraj ra**č**unalnika, preberite varnostne informacije, ki so priložene ra**č**unalniku, ter sledite korakom, navedenim v razdelku [»Preden za](#page-6-1)**č**nete« na strani 7. Ko kon**č**ate z delom znotraj ra**č**unalnika, upoštevajte navodila v razdelku »Ko kon**č**[ate z delom znotraj ra](#page-8-1)**č**unalnika« na [strani](#page-8-1) 9. Za dodatne informacije o varnem delu obiš**č**ite doma**č**o stran za skladnost s predpisi na dell.com/regulatory\_compliance.**

#### <span id="page-16-1"></span>**Postopek**

- 1 Potisnite pritrdilno sponko na vsaki strani priključka pomnilniškega modula navzven.
- 2 Poravnajte zarezo v pomnilniškem modulu z jezičkom na priključku za pomnilniški modul.

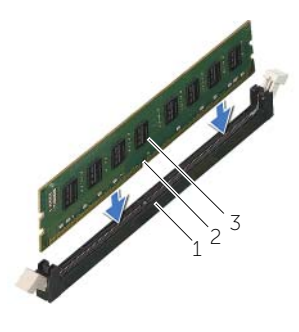

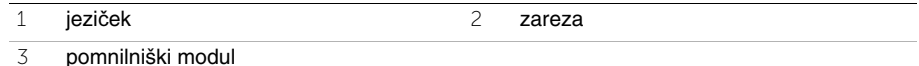

3 Vstavite pomnilniški modul v priključek pomnilniškega modula in pritisnite pomnilniški modul navzdol, dokler se ne zaskoči na svoje mesto, prav tako pa se morajo zaskočiti tudi pritrdilne sponke.

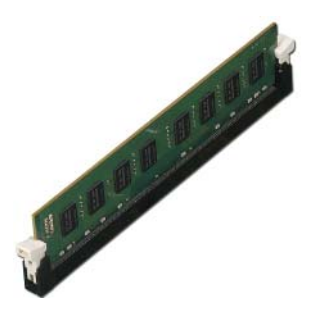

- <span id="page-17-0"></span>1 Ponovno namestite ohišje ventilatorja. Glejte [»Ponovna namestitev ohišja ventilatorja«](#page-14-3)  na [strani](#page-14-3) 15.
- 2 Ponovno namestite pokrov računalnika. Glejte [»Ponovna namestitev pokrova ra](#page-12-3)čunalnika« na [strani](#page-12-3) 13.
- 3 Sledite navodilom v »Ko konč[ate z delom znotraj ra](#page-8-1)čunalnika« na strani 9.

### <span id="page-18-3"></span><span id="page-18-0"></span>**Odstranitev grafi**č**ne kartice**

**OPOZORILO: Preden za**č**nete z delom znotraj ra**č**unalnika, preberite varnostne informacije, ki so priložene ra**č**unalniku, ter sledite korakom, navedenim v razdelku [»Preden za](#page-6-1)**č**nete« na strani 7. Ko kon**č**ate z delom znotraj ra**č**unalnika, upoštevajte navodila v razdelku »Ko kon**č**[ate z delom znotraj ra](#page-8-1)**č**unalnika« na [strani](#page-8-1) 9. Za dodatne informacije o varnem delu obiš**č**ite doma**č**o stran za skladnost s predpisi na dell.com/regulatory\_compliance.**

#### <span id="page-18-1"></span>**Pred postopkom**

- 1 Odstranite pokrov računalnika. Glejte [»Odstranitev pokrova ra](#page-11-2)čunalnika« na strani 12.
- 2 Odstranite ohišje ventilatorja. Glejte [»Odstranitev ohišja ventilatorja« na](#page-13-3) strani 14.

#### <span id="page-18-2"></span>**Postopek**

- 1 Z izvijačem odstranite vijak, s katerim je pritrjena grafična kartica.
- 2 Zaščitni jeziček potisnite navzdol, kartico primite za zgornja robova in jo izvlecite iz priključka.
- *C* OPOMBA: Preden odstranite grafično kartico, odstranite kartico PCI-Express x1 (če je nameščena).

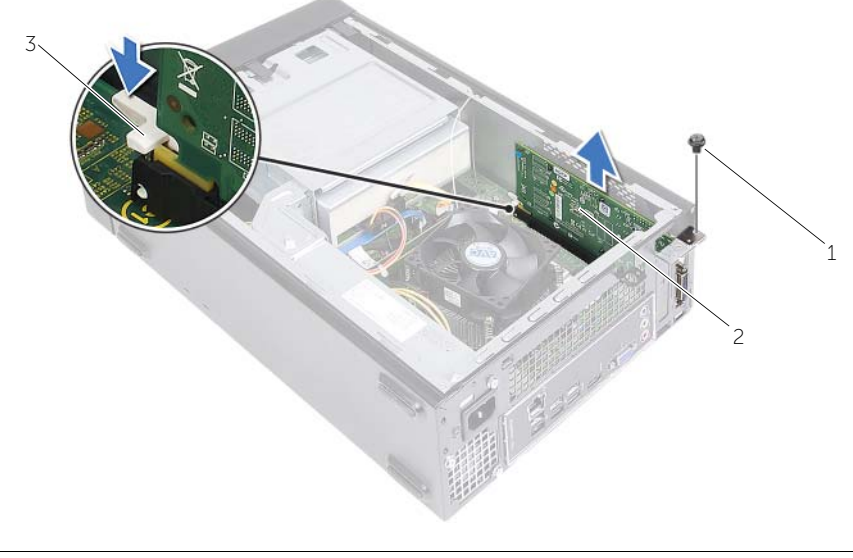

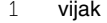

2 grafična kartica

3 varnostni jeziček

### <span id="page-19-3"></span><span id="page-19-0"></span>**Ponovna namestitev grafi**č**ne kartice**

**OPOZORILO: Preden za**č**nete z delom znotraj ra**č**unalnika, preberite varnostne informacije, ki so priložene ra**č**unalniku, ter sledite korakom, navedenim v razdelku [»Preden za](#page-6-1)**č**nete« na strani 7. Ko kon**č**ate z delom znotraj ra**č**unalnika, upoštevajte navodila v razdelku »Ko kon**č**[ate z delom znotraj ra](#page-8-1)**č**unalnika« na [strani](#page-8-1) 9. Za dodatne informacije o varnem delu obiš**č**ite doma**č**o stran za skladnost s predpisi na dell.com/regulatory\_compliance.**

#### <span id="page-19-1"></span>**Postopek**

- 1 Poiščite režo za kartico PCI-Express x16. Glejte [»Komponente mati](#page-10-1)čne plošče« na [strani](#page-10-1) 11.
- 2 Poravnajte grafično kartico z režo za kartico PCI-Express x16 na matični plošči.
- 3 Vstavite kartico v režo in čvrsto pritisnite navzdol. Preverite, ali je kartica dobro nameščena v režo.
- <span id="page-19-2"></span>4 Ponovno namestite vijak, s katerim je pritrjena grafična kartica.

- 1 Ponovno namestite ohišje ventilatorja. Glejte [»Ponovna namestitev ohišja ventilatorja«](#page-14-3)  na [strani](#page-14-3) 15.
- 2 Ponovno namestite pokrov računalnika. Glejte [»Ponovna namestitev pokrova ra](#page-12-3)čunalnika« na [strani](#page-12-3) 13.

# <span id="page-20-3"></span><span id="page-20-0"></span>**Odstranjevanje brezži**č**ne kartice Mini-Card**

**OPOZORILO: Preden pri**č**nete z delom v notranjosti ra**č**unalnika, preberite varnostne informacije, ki so priložene ra**č**unalniku, in upoštevajte navodila v poglavju »Preden za**č**[nete« na strani](#page-6-1) 7. Ko kon**č**ate z delom v notranjosti ra**č**unalnika, upoštevajte navodila v poglavju »Ko kon**č**[ate z delom znotraj](#page-8-1)  ra**č**[unalnika« na strani](#page-8-1) 9. Za dodatne informacije o varnem delu obiš**č**ite doma**č**o stran za skladnost s predpisi na naslovu dell.com/regulatory\_compliance.**

#### <span id="page-20-1"></span>**Pred postopkom**

- 1 Odstranite pokrov računalnika. Glejte [»Odstranitev pokrova ra](#page-11-2)čunalnika« na strani 12.
- 2 Odstranite ohišje ventilatorja. Glejte [»Odstranitev ohišja ventilatorja« na strani](#page-13-3) 14.

#### <span id="page-20-2"></span>**Postopek**

- 1 Poiščite brezžično kartico Mini-Card.
- 2 Odklopite antenski kabel iz brezžične kartice Mini-Card.
- 3 Odstranite vijak, s katerim je brezžična kartica Mini-Card pritrjena na priključek matične plošče.

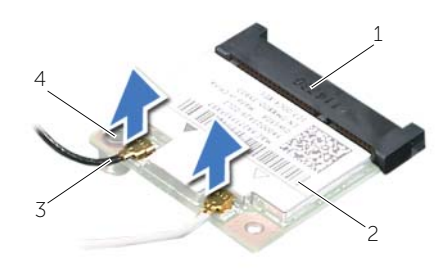

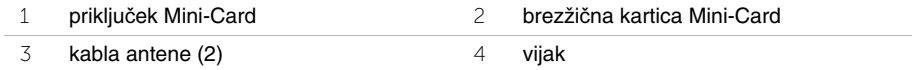

4 Potisnite in odstranite brezžično kartico Mini-Card iz priključka za Mini-Card.

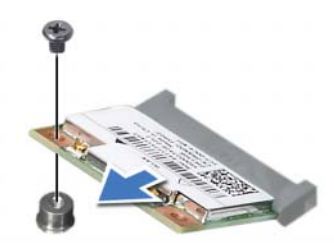

### <span id="page-21-3"></span><span id="page-21-0"></span>**Ponovna namestitev brezži**č**ne kartice Mini-Card**

**OPOZORILO: Preden pri**č**nete z delom v notranjosti ra**č**unalnika, preberite varnostne informacije, ki so priložene ra**č**unalniku, in upoštevajte navodila v poglavju [»Preden za](#page-6-1)**č**nete« na strani 7. Ko kon**č**ate z delom v notranjosti ra**č**unalnika, upoštevajte navodila v poglavju »Ko kon**č**[ate z delom znotraj](#page-8-1)  ra**č**[unalnika« na](#page-8-1) strani 9. Za dodatne informacije o varnem delu obiš**č**ite doma**č**o stran za skladnost s predpisi na naslovu dell.com/regulatory\_compliance.**

#### <span id="page-21-1"></span>**Postopek**

#### **POZOR: Ne postavljajte kablov pod brezži**č**no kartico Mini-Card, da je ne poškodujete.**

- 1 Poiščite režo za brezžično kartico Mini-Card. Glejte [»Komponente mati](#page-10-1)čne plošče« na [strani](#page-10-1) 11.
- 2 Zarezo na brezžični kartici Mini-Card poravnajte z jezičkom na priključku kartice.
- 3 Brezžično kartico Mini-Card pod kotom vstavite v priključek matične plošče.
- 4 Drugi konec brezžične kartice Mini-Card pritisnite navzdol in ponovno namestite vijak, s katerim je kartica Mini-Card pritrjena na priključek matične plošče.
- 5 Priključite antenska kabla na brezžično mini kartico.

Naslednja tabela prikazuje barvno shemo antenskih kablov za brezžično kartico Mini-Card, ki jo podpira vaš računalnik.

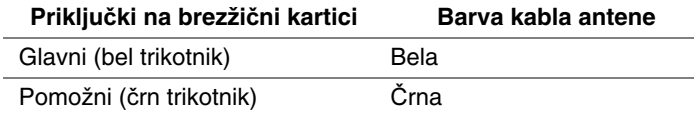

- <span id="page-21-2"></span>1 Ponovno namestite ohišje ventilatorja. Glejte [»Ponovna namestitev ohišja ventilatorja«](#page-14-3)  na [strani](#page-14-3) 15.
- 2 Ponovno namestite pokrov računalnika. Glejte [»Ponovna namestitev pokrova ra](#page-12-3)čunalnika« na [strani](#page-12-3) 13.

### <span id="page-22-3"></span><span id="page-22-0"></span>**Odstranitev sprednjega okvirja**

**OPOZORILO: Preden za**č**nete z delom znotraj ra**č**unalnika, preberite varnostne informacije, ki so priložene ra**č**unalniku, ter sledite korakom, navedenim v razdelku [»Preden za](#page-6-1)**č**nete« na strani 7. Ko kon**č**ate z delom znotraj ra**č**unalnika, upoštevajte navodila v razdelku »Ko kon**č**[ate z delom znotraj ra](#page-8-1)**č**unalnika« na [strani](#page-8-1) 9. Za dodatne informacije o varnem delu obiš**č**ite doma**č**o stran za skladnost s predpisi na dell.com/regulatory\_compliance.**

#### <span id="page-22-1"></span>**Pred postopkom**

Odstranite pokrov računalnika. Glejte [»Odstranitev pokrova ra](#page-11-2)čunalnika« na strani 12.

#### <span id="page-22-2"></span>**Postopek**

- 1 Računalnik postavite v pokončen položaj.
- 2 Primite in spustite jezičke sprednjega okvirja enega za drugim od vrha tako, da jih premikate navzven od sprednje plošče.

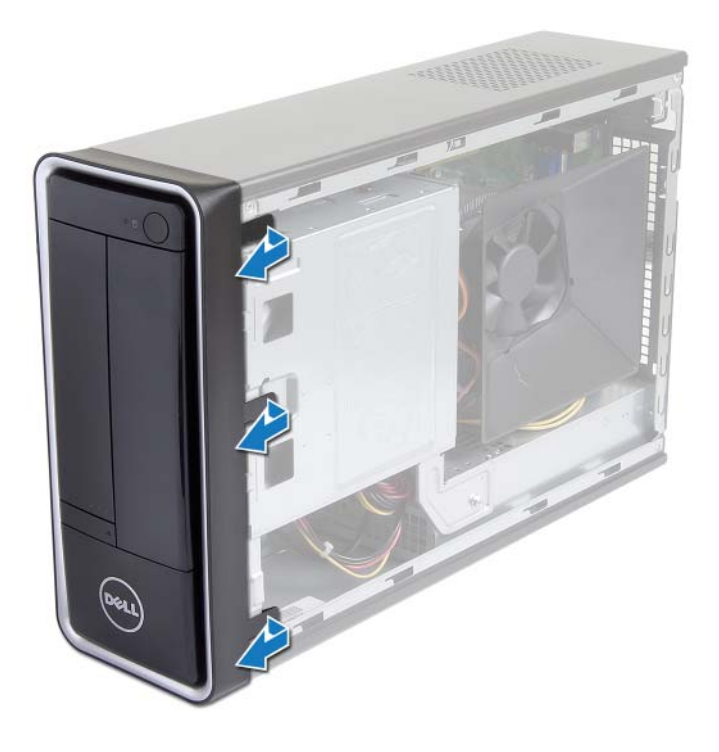

 Zavrtite in odmaknite sprednji okvir stran od računalnika, da s tem odstranite spojke sprednjega okvirja iz rež sprednje plošče.

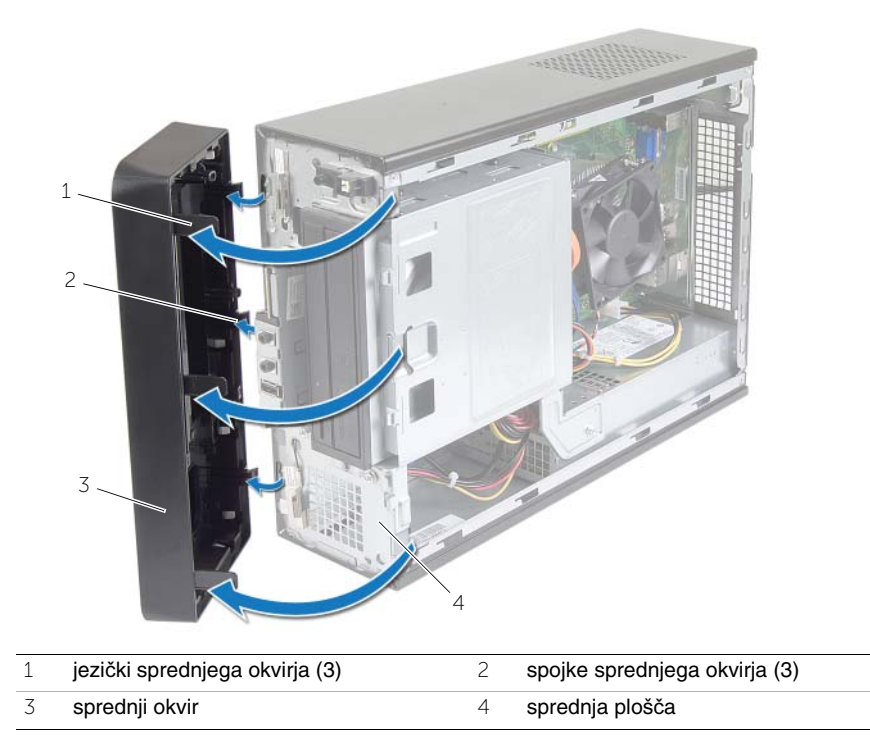

### <span id="page-24-3"></span><span id="page-24-0"></span>**Ponovna namestitev sprednjega okvirja**

**OPOZORILO: Preden za**č**nete z delom znotraj ra**č**unalnika, preberite varnostne informacije, ki so priložene ra**č**unalniku, ter sledite korakom, navedenim v razdelku [»Preden za](#page-6-1)**č**nete« na strani 7. Ko kon**č**ate z delom znotraj ra**č**unalnika, upoštevajte navodila v razdelku »Ko kon**č**[ate z delom znotraj ra](#page-8-1)**č**unalnika« na [strani](#page-8-1) 9. Za dodatne informacije o varnem delu obiš**č**ite doma**č**o stran za skladnost s predpisi na dell.com/regulatory\_compliance.**

#### <span id="page-24-1"></span>**Postopek**

- 1 Poravnajte in vstavite spojke sprednjega okvirja v reže sprednje plošče.
- 2 Zavrtite sprednji okvir proti računalniku tako, da se jezički sprednjega okvirja zaskočijo na mesto.

#### <span id="page-24-2"></span>**Po postopku**

Ponovno namestite pokrov računalnika. Glejte [»Ponovna namestitev pokrova ra](#page-12-3)čunalnika« na [strani](#page-12-3) 13.

### <span id="page-25-3"></span><span id="page-25-0"></span>**Odstranitev ohišja pogona**

**OPOZORILO: Preden pri**č**nete z delom v notranjosti ra**č**unalnika, preberite varnostne informacije, ki so priložene ra**č**unalniku, in upoštevajte navodila v poglavju »Preden za**č**[nete« na strani](#page-6-1) 7. Ko kon**č**ate z delom v notranjosti ra**č**unalnika, upoštevajte navodila v poglavju »Ko kon**č**[ate z delom znotraj](#page-8-1)  ra**č**[unalnika« na strani](#page-8-1) 9. Za dodatne informacije o varnem delu obiš**č**ite doma**č**o stran za skladnost s predpisi na naslovu dell.com/regulatory\_compliance.**

#### <span id="page-25-1"></span>**Pred postopkom**

- 1 Odstranite pokrov računalnika. Glejte [»Odstranitev pokrova ra](#page-11-2)čunalnika« na strani 12.
- 2 Odstranite ohišje ventilatorja. Glejte [»Odstranitev ohišja ventilatorja« na strani](#page-13-3) 14.
- 3 Odstranite sprednji okvir. Glejte [»Odstranitev sprednjega okvirja« na strani](#page-22-3) 23. Računalnik postavite na bok tako, da je pokrov računalnika usmerjen navzgor.

#### <span id="page-25-2"></span>**Postopek**

1 Odstranite vijake, s katerimi je ohišje pogona pritrjeno na ohišje.

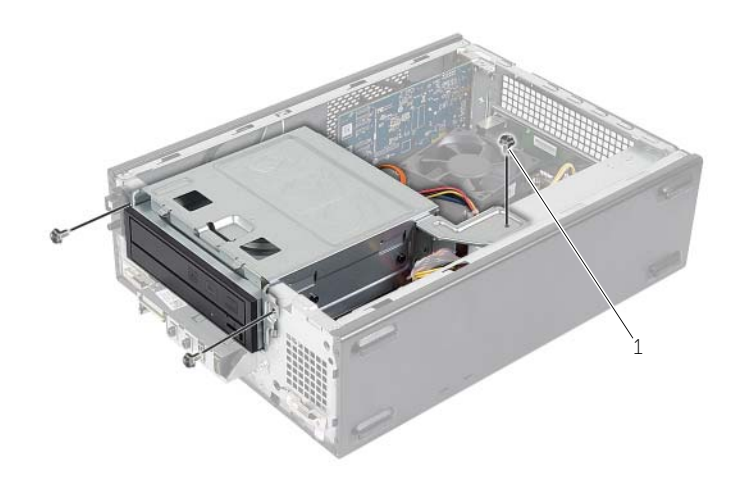

$$
1 \qquad \text{vijak (3)}
$$

- 2 S prikliučkov na optičnem pogonu odklopite napajalne in podatkovne kable.
- S priključkov na trdem disku odklopite napajalne in podatkovne kable.

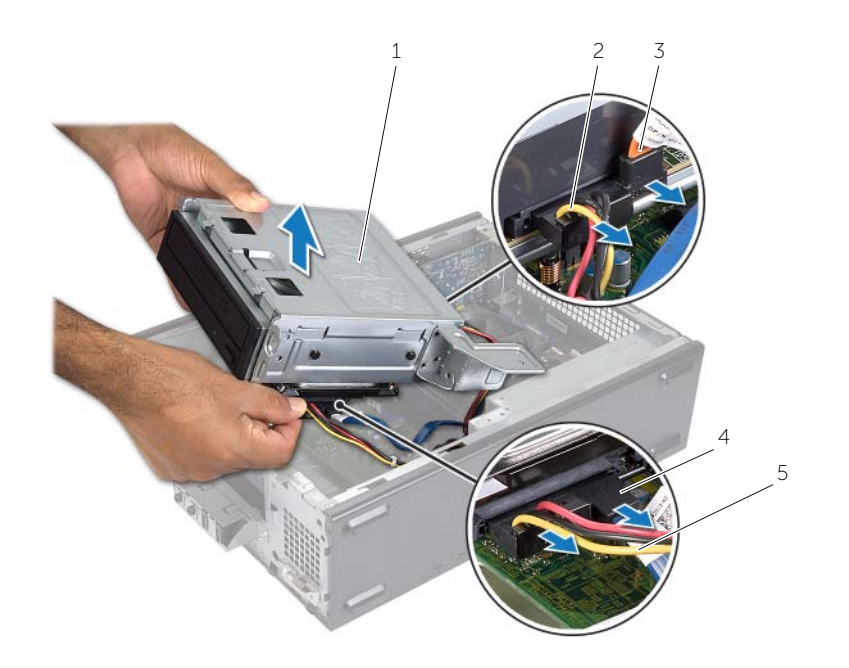

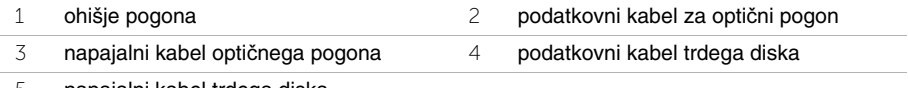

- napajalni kabel trdega diska
- Dvignite ohišje pogona stran od ohišja računalnika.
- Odstranite optični pogon. Glejte »Odstranitev optič[nega pogona« na strani](#page-28-3) 29.
- Odstranite trdi disk. Glejte [»Odstranjevanje primarnega trdega diska« na strani](#page-30-3) 31.

### <span id="page-27-3"></span><span id="page-27-0"></span>**Ponovna namestitev ohišja pogona**

**OPOZORILO: Preden pri**č**nete z delom v notranjosti ra**č**unalnika, preberite varnostne informacije, ki so priložene ra**č**unalniku, in upoštevajte navodila v poglavju [»Preden za](#page-6-1)**č**nete« na strani 7. Ko kon**č**ate z delom v notranjosti ra**č**unalnika, upoštevajte navodila v poglavju »Ko kon**č**[ate z delom znotraj](#page-8-1)  ra**č**[unalnika« na](#page-8-1) strani 9. Za dodatne informacije o varnem delu obiš**č**ite doma**č**o stran za skladnost s predpisi na naslovu dell.com/regulatory\_compliance.**

#### <span id="page-27-1"></span>**Postopek**

- 1 Ponovno namestite optični pogon. Glejte [»Ponovna namestitev opti](#page-29-3)čnega pogona« na [strani](#page-29-3) 30.
- 2 Ponovno namestite trdi disk. Glejte [»Ponovna namestitev primarnega trdega diska«](#page-31-3)  na [strani](#page-31-3) 32.
- 3 Nežno potisnite ohišje pogona v ohišje računalnika.
- 4 Ponovno namestite vijake, s katerimi je ohišje pogona pritrjeno na ohišje.
- 5 Napajalne in podatkovne kable priklopite na priključke na optičnem pogonu.
- <span id="page-27-2"></span>6 Napajalne in podatkovne kable priklopite na priključke na trdem disku.

- 1 Ponovno namestite sprednji okvir. Glejte [»Odstranitev sprednjega okvirja« na](#page-22-3) strani 23.
- 2 Ponovno namestite ohišje ventilatorja. Glejte [»Ponovna namestitev ohišja ventilatorja«](#page-14-3)  na [strani](#page-14-3) 15.
- 3 Ponovno namestite pokrov računalnika. Glejte [»Ponovna namestitev pokrova ra](#page-12-3)čunalnika« na [strani](#page-12-3) 13.
- 4 Upoštevajte navodila v poglavju »Ko konč[ate z delom znotraj ra](#page-8-1)čunalnika« na strani 9.

### <span id="page-28-3"></span><span id="page-28-0"></span>**Odstranitev opti**č**nega pogona**

**OPOZORILO: Preden pri**č**nete z delom v notranjosti ra**č**unalnika, preberite varnostne informacije, ki so priložene ra**č**unalniku, in upoštevajte navodila v poglavju »Preden za**č**[nete« na strani](#page-6-1) 7. Ko kon**č**ate z delom v notranjosti ra**č**unalnika, upoštevajte navodila v poglavju »Ko kon**č**[ate z delom znotraj](#page-8-1)  ra**č**[unalnika« na strani](#page-8-1) 9. Za dodatne informacije o varnem delu obiš**č**ite doma**č**o stran za skladnost s predpisi na naslovu dell.com/regulatory\_compliance.**

#### <span id="page-28-1"></span>**Pred postopkom**

- 1 Odstranite pokrov računalnika. Glejte [»Odstranitev pokrova ra](#page-11-2)čunalnika« na strani 12.
- 2 Odstranite ohišje ventilatorja. Glejte [»Odstranitev ohišja ventilatorja« na strani](#page-13-3) 14.
- 3 Odstranite sprednji okvir. Glejte [»Odstranitev sprednjega okvirja« na strani](#page-22-3) 23.
- 4 Odstranite ohišje pogona. Glejte [»Odstranitev ohišja pogona« na strani](#page-25-3) 26.

#### <span id="page-28-2"></span>**Postopek**

- 1 Odstranite vijake, s katerimi je optični pogon pritrjen na ohišje.
- 2 Optični pogon potisnite iz njegovega ohišja.
- 3 Optični pogon odložite.

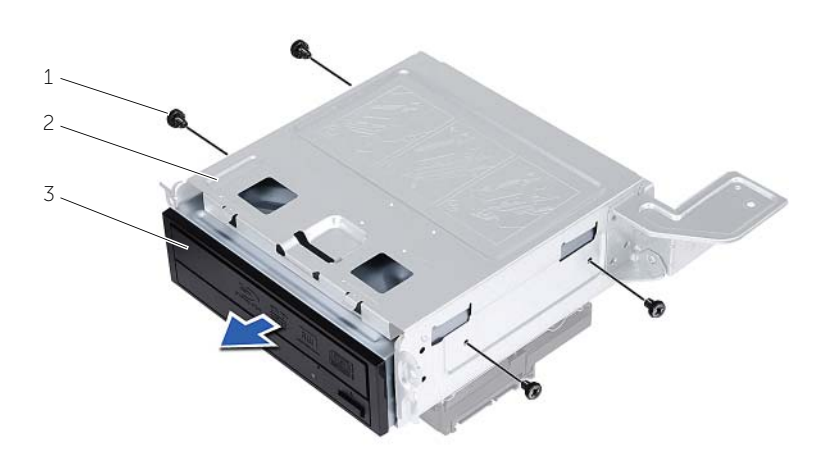

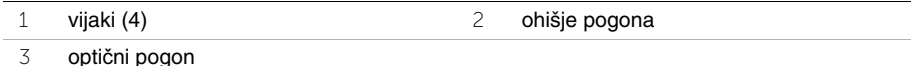

### <span id="page-29-3"></span><span id="page-29-0"></span>**Ponovna namestitev opti**č**nega pogona**

**OPOZORILO: Preden pri**č**nete z delom v notranjosti ra**č**unalnika, preberite varnostne informacije, ki so priložene ra**č**unalniku, in upoštevajte navodila v poglavju [»Preden za](#page-6-1)**č**nete« na strani 7. Ko kon**č**ate z delom v notranjosti ra**č**unalnika, upoštevajte navodila v poglavju »Ko kon**č**[ate z delom znotraj](#page-8-1)  ra**č**[unalnika« na](#page-8-1) strani 9. Za dodatne informacije o varnem delu obiš**č**ite doma**č**o stran za skladnost s predpisi na naslovu dell.com/regulatory\_compliance.**

#### <span id="page-29-1"></span>**Postopek**

- 1 Optični pogon potisnite v ohišje pogona.
- 2 Poravnajte luknje za vijake na optičnem pogonu z luknjami za vijake na ohišju za trdi disk.
- <span id="page-29-2"></span>3 Ponovno namestite štiri vijake, s katerimi je optični pogon pritrjen na ohišje.

- 1 Ponovno namestite ohišje pogona. Glejte [»Ponovna namestitev ohišja pogona«](#page-27-3)  na [strani](#page-27-3) 28.
- 2 Ponovno namestite sprednji okvir. Glejte [»Ponovna namestitev sprednjega okvirja«](#page-24-3)  na [strani](#page-24-3) 25.
- 3 Ponovno namestite ohišje ventilatorja. Glejte [»Ponovna namestitev ohišja ventilatorja«](#page-14-3)  na [strani](#page-14-3) 15.
- 4 Ponovno namestite pokrov računalnika. Glejte [»Ponovna namestitev pokrova ra](#page-12-3)čunalnika« na [strani](#page-12-3) 13.

# <span id="page-30-3"></span><span id="page-30-0"></span>**Odstranjevanje primarnega trdega diska**

**OPOZORILO: Preden za**č**nete z delom znotraj ra**č**unalnika, preberite varnostne informacije, ki so priložene ra**č**unalniku, ter sledite korakom, navedenim v razdelku [»Preden za](#page-6-1)**č**nete« na strani 7. Ko kon**č**ate z delom znotraj ra**č**unalnika, upoštevajte navodila v razdelku »Ko kon**č**[ate z delom znotraj ra](#page-8-1)**č**unalnika« na [strani](#page-8-1) 9. Za dodatne informacije o varnem delu obiš**č**ite doma**č**o stran za skladnost s predpisi na dell.com/regulatory\_compliance.**

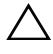

**POZOR:** Č**e želite prepre**č**iti izgubo podatkov, trdega diska ne odstranjujte, ko je ra**č**unalnik prižgan ali v stanju spanja.**

**POZOR: Trdi diski so ob**č**utljivi. Kadar delate z njimi, bodite zelo previdni.**

#### <span id="page-30-1"></span>**Pred postopkom**

- 1 Odstranite pokrov računalnika. Glejte [»Odstranitev pokrova ra](#page-11-2)čunalnika« na strani 12.
- 2 Odstranite ohišie ventilatoria. Gleite »Odstranitev ohišia ventilatoria« na strani 14.
- 3 Odstranite sprednji okvir. Glejte [»Odstranitev sprednjega okvirja« na](#page-22-3) strani 23.
- 4 Odstranite ohišje pogona. Glejte [»Odstranitev ohišja pogona« na](#page-25-3) strani 26.

#### <span id="page-30-2"></span>**Postopek**

- 1 Odstranite vijaka, s katerima sta nosilca trdega diska pritrjena na primarni trdi disk.
- 2 Potisnite in pomaknite primarni trdi disk z nosilcev trdega diska.

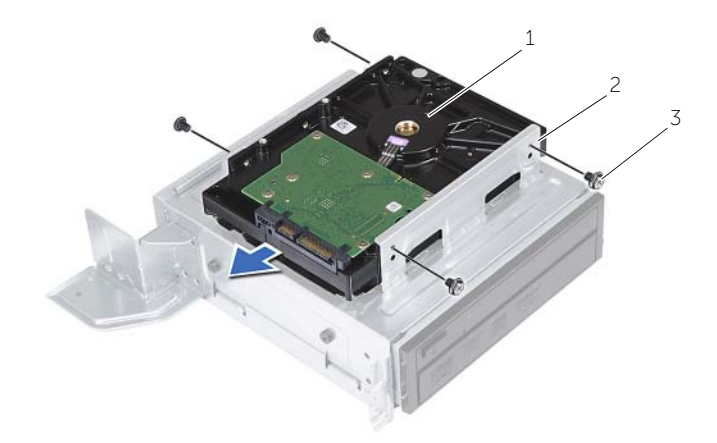

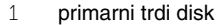

2 sklop primarnega trdega diska

3 vijaki (4)

### <span id="page-31-3"></span><span id="page-31-0"></span>**Ponovna namestitev primarnega trdega diska**

**OPOZORILO: Preden za**č**nete z delom znotraj ra**č**unalnika, preberite varnostne informacije, ki so priložene ra**č**unalniku, ter sledite korakom, navedenim v razdelku [»Preden za](#page-6-1)**č**nete« na strani 7. Ko kon**č**ate z delom znotraj ra**č**unalnika, upoštevajte navodila v razdelku »Ko kon**č**[ate z delom znotraj ra](#page-8-1)**č**unalnika« na [strani](#page-8-1) 9. Za dodatne informacije o varnem delu obiš**č**ite doma**č**o stran za skladnost s predpisi na dell.com/regulatory\_compliance.**

**POZOR: Trdi diski so ob**č**utljivi. Kadar delate z njimi, bodite zelo previdni.**

#### <span id="page-31-1"></span>**Postopek**

- 1 Poravnajte luknje za vijake na primarnem trdem disku z luknjami za vijake na nosilcih trdega diska.
- 2 Ponovno namestite vijake, s katerimi sta nosilca trdega diska pritrjena na primarni trdi disk.
- 3 Potisnite sklop primarnega trdega diska v ohišje.
- <span id="page-31-2"></span>4 Ponovno vstavite vijake, s katerimi je sklop primarnega trdega diska pritrjen na ohišje.

- 1 Ponovno namestite ohišje pogona. Glejte [»Ponovna namestitev ohišja pogona«](#page-27-3)  na [strani](#page-27-3) 28.
- 2 Ponovno namestite pokrov računalnika. Glejte [»Ponovna namestitev pokrova](#page-12-3)  rač[unalnika« na](#page-12-3) strani 13.

### <span id="page-32-0"></span>**Odstranitev sprednje V/I ploš**č**e**

**OPOZORILO: Preden pri**č**nete z delom v notranjosti ra**č**unalnika, preberite varnostne informacije, ki so priložene ra**č**unalniku, in upoštevajte navodila v poglavju [»Preden za](#page-6-1)**č**nete« na strani 7. Ko kon**č**ate z delom v notranjosti ra**č**unalnika, upoštevajte navodila v poglavju »Ko kon**č**[ate z delom znotraj](#page-8-1)  ra**č**[unalnika« na](#page-8-1) strani 9. Za dodatne informacije o varnem delu obiš**č**ite doma**č**o stran za skladnost s predpisi na naslovu dell.com/regulatory\_compliance.**

#### <span id="page-32-1"></span>**Pred postopkom**

- 1 Odstranite pokrov računalnika. Glejte [»Odstranitev pokrova ra](#page-11-2)čunalnika« na strani 12.
- 2 Odstranite ohišje ventilatorja. Glejte [»Odstranitev ohišja ventilatorja« na](#page-13-3) strani 14.
- 3 Odstranite sprednji okvir. Glejte [»Odstranitev sprednjega okvirja« na](#page-22-3) strani 23.
- 4 Odstranite ohišje pogona. Glejte [»Odstranitev ohišja pogona« na](#page-25-3) strani 26.
- 5 Odstranite grafično kartico, če je nameščena. Glejte [»Odstranitev grafi](#page-18-3)čne kartice« na [strani](#page-18-3) 19.

### <span id="page-33-0"></span>**Postopek**

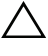

#### **POZOR: Pri pomikanju sprednje V/I ploš**č**e iz ra**č**unalnika pazite, da ne poškodujete priklju**č**kov in objemk za napeljavo kablov.**

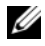

**OPOMBA:** Ko odstranjujete kable, si zapomnite, kako so bili napeljani, da jih boste pri ponovnem nameščanju sprednje V/I plošče lahko znova pravilno napeljali.

- Odklopite kable sprednje V/I-plošče iz priključkov na matični plošči (AUDF1, USBF1 in USBF3). Glejte [»Komponente mati](#page-10-1)čne plošče« na strani 11.
- Odstranite vijak, s katerim je V/I plošča pritrjena na sprednjo ploščo.
- Sprednjo V/I ploščo potisnite na stran, kot je prikazano na sliki, da sprostite spojke sprednje plošče, in jo potegnite stran.

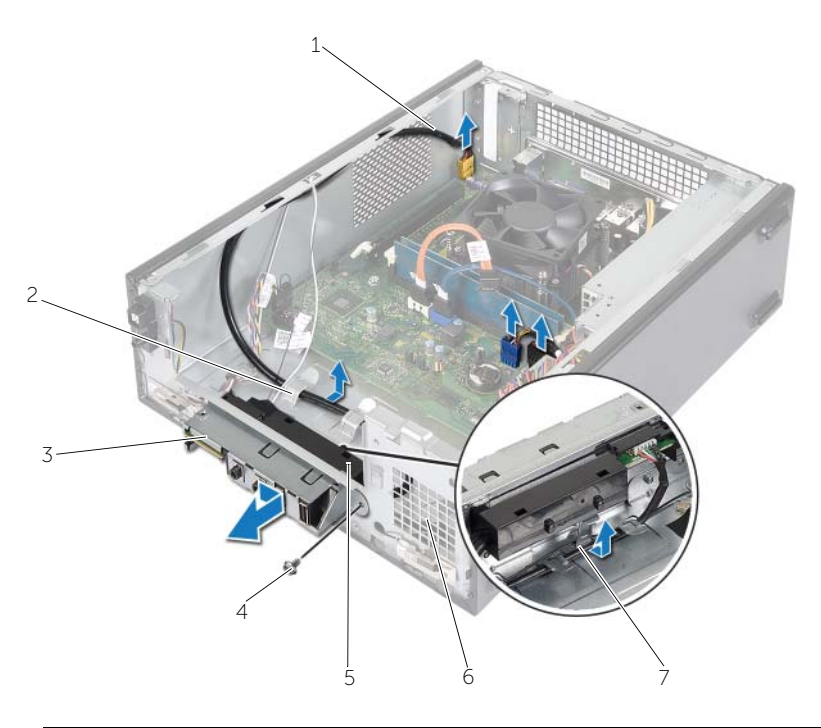

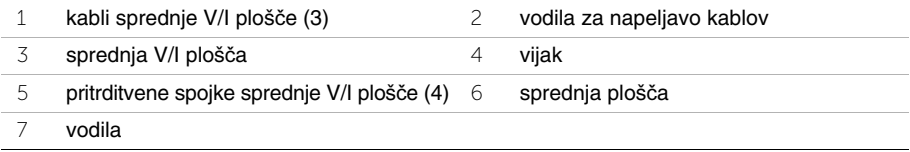

### <span id="page-34-0"></span>**Ponovna namestitev sprednje V/I ploš**č**e**

**OPOZORILO: Preden pri**č**nete z delom v notranjosti ra**č**unalnika, preberite varnostne informacije, ki so priložene ra**č**unalniku, in upoštevajte navodila v poglavju [»Preden za](#page-6-1)**č**nete« na strani 7. Ko kon**č**ate z delom v notranjosti ra**č**unalnika, upoštevajte navodila v poglavju »Ko kon**č**[ate z delom znotraj](#page-8-1)  ra**č**[unalnika« na](#page-8-1) strani 9. Za dodatne informacije o varnem delu obiš**č**ite doma**č**o stran za skladnost s predpisi na naslovu dell.com/regulatory\_compliance.**

#### <span id="page-34-1"></span>**Postopek**

- 1 Vstavite pritrditvene sponke sprednje V/I plošče v reže na sprednji plošči.
- 2 Potisnite sprednjo V/I ploščo na stran. Luknja za vijak na sprednji V/I plošči mora biti poravnana z luknjo za vijak na sprednji plošči.
- 3 Znova namestite vijak, s katerim je V/I plošča pritrjena na sprednjo ploščo.
- 4 Speljite kable sprednje V/I plošče skozi vodila na ohišju.
- 5 Priklopite kable sprednje V/I plošče na priključke matične plošče (USBF1, USBF2 in AUDF1). Glejte [»Komponente mati](#page-10-1)čne plošče« na strani 11

- <span id="page-34-2"></span>1 Ponovno namestite grafično kartico, če je potrebno. Glejte [»Odstranitev grafi](#page-18-3)čne [kartice« na](#page-18-3) strani 19.
- 2 Ponovno namestite ohišje pogona. Glejte [»Ponovna namestitev ohišja pogona«](#page-27-3)  na [strani](#page-27-3) 28.
- 3 Ponovno namestite sprednji okvir. Glejte [»Ponovna namestitev sprednjega okvirja«](#page-24-3)  na [strani](#page-24-3) 25.
- 4 Ponovno namestite ohišje ventilatorja. Glejte [»Ponovna namestitev ohišja ventilatorja«](#page-14-3)  na [strani](#page-14-3) 15.
- 5 Ponovno namestite pokrov računalnika. Glejte [»Ponovna namestitev pokrova](#page-12-3)  rač[unalnika« na](#page-12-3) strani 13.

### <span id="page-35-0"></span>**Odstranjevanje modula gumba za vklop**

**OPOZORILO: Preden za**č**nete z delom znotraj ra**č**unalnika, preberite varnostne informacije, ki so priložene ra**č**unalniku, ter sledite korakom, navedenim v razdelku [»Preden za](#page-6-1)**č**nete« na strani 7. Ko kon**č**ate z delom znotraj ra**č**unalnika, upoštevajte navodila v razdelku »Ko kon**č**[ate z delom znotraj ra](#page-8-1)**č**unalnika« na [strani](#page-8-1) 9. Za dodatne informacije o varnem delu obiš**č**ite doma**č**o stran za skladnost s predpisi na dell.com/regulatory\_compliance.**

#### <span id="page-35-1"></span>**Pred postopkom**

- 1 Odstranite pokrov računalnika. Glejte [»Odstranitev pokrova ra](#page-11-2)čunalnika« na strani 12.
- 2 Odstranite ohišje ventilatorja. Glejte [»Odstranitev ohišja ventilatorja« na](#page-13-3) strani 14.
- 3 Odstranite sprednji okvir. Glejte [»Odstranitev sprednjega okvirja« na](#page-22-3) strani 23.
- 4 Odstranite ohišje pogona. Glejte [»Odstranitev ohišja pogona« na](#page-25-3) strani 26.

### <span id="page-36-0"></span>**Postopek**

- Odklopite kabel modula gumba za vklop s priključka matične plošče (LEDH1). Glejte [»Komponente mati](#page-10-1)čne plošče« na strani 11.
- Odklopite kabel modula gumba za vklop iz vodil napeljave na ohišju.
- Pritisnite jezičke modula gumba za vklop in ga tako sprostite z zgornje plošče.
- Modul gumba za vklop skupaj s kablom previdno potisnite skozi režo v sprednji plošči.

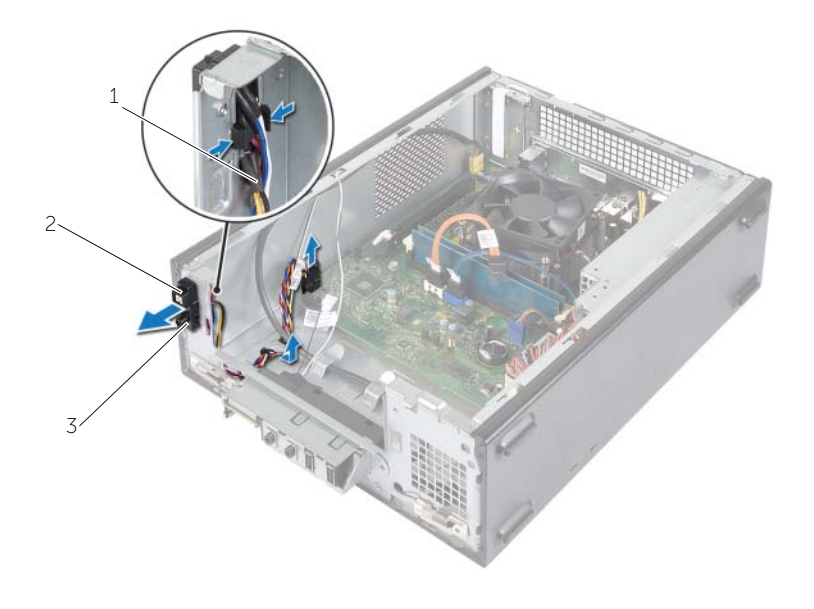

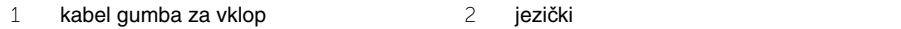

- modul gumba za vklop
- Modul gumba za vklop položite na stran.
- Modul gumba za vklop odložite.

### <span id="page-37-0"></span>**Ponovna namestitev modula gumba za vklop**

**OPOZORILO: Preden za**č**nete z delom znotraj ra**č**unalnika, preberite varnostne informacije, ki so priložene ra**č**unalniku, ter sledite korakom, navedenim v razdelku [»Preden za](#page-6-1)**č**nete« na strani 7. Ko kon**č**ate z delom znotraj ra**č**unalnika, upoštevajte navodila v razdelku »Ko kon**č**[ate z delom znotraj ra](#page-8-1)**č**unalnika« na [strani](#page-8-1) 9. Za dodatne informacije o varnem delu obiš**č**ite doma**č**o stran za skladnost s predpisi na dell.com/regulatory\_compliance.**

#### <span id="page-37-1"></span>**Postopek**

- 1 Poravnajte jezičke modula gumba za vklop z režami na sprednji plošči in jih potisnite vanje.
- 2 Poravnajte kabel modula gumba za vklop na vodila na ohišju.
- 3 Priključite kabel modula gumba za vklop na priključek sistemske plošče (LEDH2). Glejte [»Komponente mati](#page-10-1)čne plošče« na strani 11.

- <span id="page-37-2"></span>1 Ponovno namestite ohišje pogona. Glejte [»Odstranitev ohišja pogona« na](#page-25-3) strani 26.
- 2 Ponovno namestite sprednji okvir. Glejte [»Ponovna namestitev sprednjega okvirja«](#page-24-3)  na [strani](#page-24-3) 25.
- 3 Ponovno namestite ohišje ventilatorja. Glejte [»Odstranitev ohišja ventilatorja«](#page-13-3)  na [strani](#page-13-3) 14.
- 4 Ponovno namestite pokrov računalnika. Glejte [»Ponovna namestitev pokrova](#page-12-3)  rač[unalnika« na](#page-12-3) strani 13.

### <span id="page-38-3"></span><span id="page-38-0"></span>**Odstranitev sklopa ventilatorja in hladilnika procesorja**

**OPOZORILO: Preden za**č**nete z delom znotraj ra**č**unalnika, preberite varnostne informacije, ki so priložene ra**č**unalniku, ter sledite korakom, navedenim v razdelku [»Preden za](#page-6-1)**č**nete« na strani 7. Ko kon**č**ate z delom znotraj ra**č**unalnika, upoštevajte navodila v razdelku »Ko kon**č**[ate z delom znotraj ra](#page-8-1)**č**unalnika« na [strani](#page-8-1) 9. Za dodatne informacije o varnem delu obiš**č**ite doma**č**o stran za skladnost s predpisi na dell.com/regulatory\_compliance.**

### <span id="page-38-1"></span>**Pred postopkom**

- 1 Odstranite pokrov računalnika. Glejte [»Odstranitev pokrova ra](#page-11-2)čunalnika« na strani 12.
- 2 Odstranite ohišje ventilatorja. Glejte [»Odstranitev ohišja ventilatorja« na](#page-13-3) strani 14.

#### <span id="page-38-2"></span>**Postopek**

- 1 Odklopite kabel ventilatorja za procesor s priključka na matični plošči (FANCPU1). Glejte [»Komponente mati](#page-10-1)čne plošče« na strani 11.
- 2 Odvijte štiri zaščitne vijake, s katerimi je sklop ventilatorja in hladilnika na procesorju pritrjen na matično ploščo.

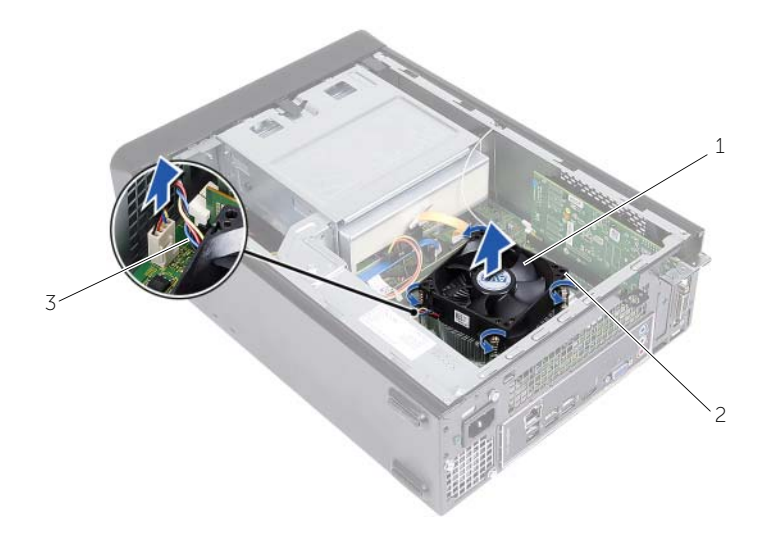

- 1 sklop ventilatorja in hladilnika procesorja 2 zaskočni vijaki (4)
- 3 kabel ventilatorja za procesor

### <span id="page-39-3"></span><span id="page-39-0"></span>**Ponovna namestitev sklopa ventilatorja in hladilnika**

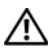

**OPOZORILO: Preden za**č**nete z delom znotraj ra**č**unalnika, preberite varnostne informacije, ki so priložene ra**č**unalniku, ter sledite korakom, navedenim v razdelku [»Preden za](#page-6-1)**č**nete« na strani 7. Ko kon**č**ate z delom znotraj ra**č**unalnika, upoštevajte navodila v razdelku »Ko kon**č**[ate z delom znotraj ra](#page-8-1)**č**unalnika« na [strani](#page-8-1) 9. Za dodatne informacije o varnem delu obiš**č**ite doma**č**o stran za skladnost s predpisi na dell.com/regulatory\_compliance.**

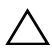

**POZOR: Nanesite novo termalno pasto. Nova termalna pasta je zelo pomembna za zagotovitev ustrezne termalne vezi, ki je potrebna za optimalno delovanje procesorja.**

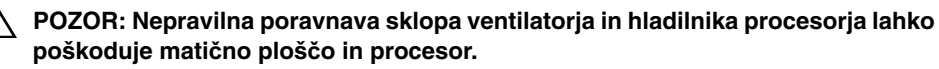

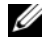

*OPOMBA:* Če prvotni sklop ventilatorja in hladilnika ponovno namestite na prvotni procesor, lahko prvotno termalno pasto uporabite znova. Če ste zamenjali bodisi procesor bodisi sklop ventilatorja in hladilnika, uporabite priloženo termalno pasto in tako zagotovite optimalno toplotno prevodnost.

### <span id="page-39-1"></span>**Postopek**

- 1 Na vrh procesorja nanesite novo termalno pasto.
- 2 Sklop ventilatorja in hladilnika procesorja položite preko procesorja.
- 3 Poravnajte zaskočne vijake na sklopu ventilatorja in hladilnika procesorja z odprtinami za vijake na matični plošči.
- 4 Privijte zaskočne vijake, s katerimi je sklop ventilatorja in hladilnika procesorja pritrjen na matično ploščo.
- 5 Priklopite kabel ventilatorja na procesorju na priključek na matični plošči (FANCPU). Glejte [»Komponente mati](#page-10-1)čne plošče« na strani 11.

- <span id="page-39-2"></span>1 Ponovno namestite ohišje ventilatorja. Glejte [»Ponovna namestitev ohišja ventilatorja«](#page-14-3)  na [strani](#page-14-3) 15.
- 2 Ponovno namestite pokrov računalnika. Glejte [»Ponovna namestitev pokrova ra](#page-12-3)čunalnika« na [strani](#page-12-3) 13.

### <span id="page-40-3"></span><span id="page-40-0"></span>**Odstranitev procesorja**

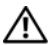

**OPOZORILO: Preden za**č**nete z delom znotraj ra**č**unalnika, preberite varnostne informacije, ki so priložene ra**č**unalniku, ter sledite korakom, navedenim v razdelku [»Preden za](#page-6-1)**č**nete« na strani 7. Ko kon**č**ate z delom znotraj ra**č**unalnika, upoštevajte navodila v razdelku »Ko kon**č**[ate z delom znotraj ra](#page-8-1)**č**unalnika« na [strani](#page-8-1) 9. Za dodatne informacije o varnem delu obiš**č**ite doma**č**o stran za skladnost s predpisi na dell.com/regulatory\_compliance.**

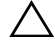

**POZOR: Procesorji so ob**č**utljivi. Procesorja se dotikajte samo za robove in ne prijemajte kovinskih nožic.**

**OPOZORILO: Kljub plasti**č**ni zaš**č**iti se lahko sklop ventilatorja in hladilnika procesorja med normalnim delovanjem zelo segreje. Preden se ga dotaknete pustite, da se ohladi.**

#### <span id="page-40-1"></span>**Pred postopkom**

- 1 Odstranite pokrov računalnika. Glejte [»Odstranitev pokrova ra](#page-11-2)čunalnika« na strani 12.
- 2 Odstranite ohišje ventilatorja. Glejte [»Odstranitev ohišja ventilatorja« na](#page-13-3) strani 14.
- 3 Odstranite ventilator in hladilnik na procesorju. Glejte [»Odstranitev sklopa ventilatorja](#page-38-3)  [in hladilnika procesorja« na](#page-38-3) strani 39.

#### <span id="page-40-2"></span>**Postopek**

- 1 Pritisnite navzdol in potisnite sprostitveno ročico stran od procesorja, da ga sprostite iz varnostnega jezička.
- 2 Sprostitveno ročico popolnoma dvignite, da se pokrov procesorja odpre.
- 3 Odprite pokrov procesorja in procesor previdno dvignite iz podnožja za procesor.
- **OPOMBA:** Sprostitveno ročico pustite razširjeno v sprostitvenem položaju, da podnožje pripravite za novi procesor.

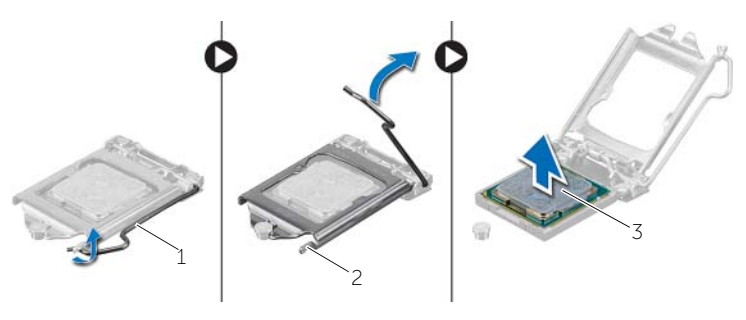

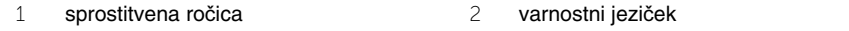

3 procesor

# <span id="page-41-2"></span><span id="page-41-0"></span>**Zamenjava procesorja**

**OPOZORILO: Preden za**č**nete z delom znotraj ra**č**unalnika, preberite varnostne informacije, ki so priložene ra**č**unalniku, ter sledite korakom, navedenim v razdelku [»Preden za](#page-6-1)**č**nete« na strani 7. Ko kon**č**ate z delom znotraj ra**č**unalnika, upoštevajte navodila v razdelku »Ko kon**č**[ate z delom znotraj ra](#page-8-1)**č**unalnika« na [strani](#page-8-1) 9. Za dodatne informacije o varnem delu obiš**č**ite doma**č**o stran za skladnost s predpisi na dell.com/regulatory\_compliance.**

#### <span id="page-41-1"></span>**Postopek**

- *OPOMBA:* Novemu procesorju je pri dostavi v paketu priložena termalna obloga. V nekaterih primerih je pri dostavi termalna obloga na procesor že nameščena.
	- 1 Iz embalaže vzamite novi procesor in pri tem pazite, da se ne dotaknete spodnje strani procesorja.

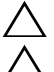

#### **POZOR: Ne dotikajte se spodnje strani procesorja.**

**POZOR: Procesor morate pravilno namestiti v podnožje, da ga ne poškodujete.**

- 2 Če sprostitvena ročica na podnožju ni povsem dvignjena, jo prestavite v ta položaj.
- 3 Poravnalne zareze na procesorju poravnajte z jezički na podnožju.
- 4 Poravnajte kot nožice 1 procesorja s kotom nožice 1 podnožja procesorja, nato pa procesor položite v podnožje. Procesor pazljivo položite v podnožje in preverite pravilen položaj namestitve.
- Ko je procesor v celoti nameščen v podnožje, zaprite pokrov procesorja.
- Dvignite sprostitveno ročico.

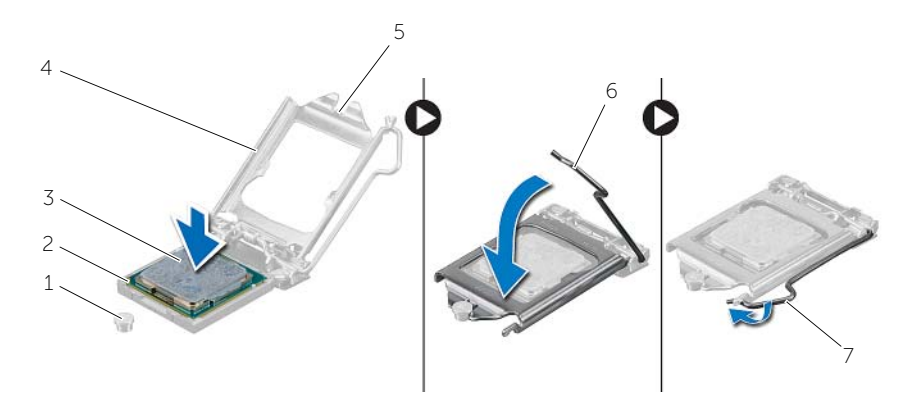

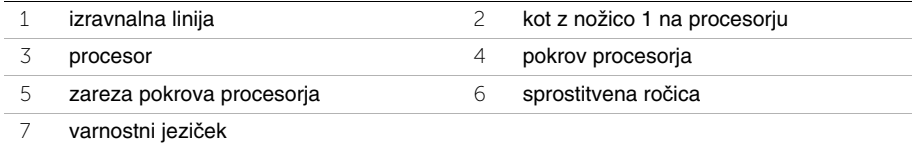

- <span id="page-42-0"></span> Znova namestite ventilator in hladilnik procesorja. Glejte [»Ponovna namestitev sklopa](#page-39-3)  ventilatorja in [hladilnika« na](#page-39-3) strani 40.
- Ponovno namestite ohišje ventilatorja. Glejte [»Ponovna namestitev ohišja ventilatorja«](#page-14-3)  na [strani](#page-14-3) 15.
- Ponovno namestite pokrov računalnika. Glejte [»Ponovna namestitev pokrova ra](#page-12-3)čunalnika« na [strani](#page-12-3) 13.
- Upoštevajte navodila v poglavju »Ko konč[ate z delom znotraj ra](#page-8-1)čunalnika« na strani 9.

# <span id="page-43-0"></span>**Odstranjevanje gumbne baterije**

**OPOZORILO: Preden pri**č**nete z delom v notranjosti ra**č**unalnika, preberite varnostne informacije, ki so priložene ra**č**unalniku, in upoštevajte navodila v poglavju »Preden za**č**[nete« na strani](#page-6-1) 7. Ko kon**č**ate z delom v notranjosti ra**č**unalnika, upoštevajte navodila v poglavju »Ko kon**č**[ate z delom znotraj](#page-8-1)  ra**č**[unalnika« na strani](#page-8-1) 9. Za dodatne informacije o varnem delu obiš**č**ite doma**č**o stran za skladnost s predpisi na naslovu dell.com/regulatory\_compliance.**

#### <span id="page-43-1"></span>**Pred postopkom**

- 1 Odstranite pokrov računalnika. Glejte [»Odstranitev pokrova ra](#page-11-2)čunalnika« na strani 12.
- 2 Odstranite ohišje ventilatorja. Glejte [»Odstranitev ohišja ventilatorja« na strani](#page-13-3) 14.
- 3 Odstranite sprednji okvir. Glejte [»Odstranitev sprednjega okvirja« na strani](#page-22-3) 23.
- 4 Odstranite ohišje pogona. Glejte [»Odstranitev ohišja pogona« na strani](#page-25-3) 26.

#### <span id="page-43-2"></span>**Postopek**

- 1 Poiščite režo za baterijo (BT1). Glejte [»Komponente mati](#page-10-1)čne plošče« na strani 11.
- 2 Odmaknite ročico za izpust baterije stran od gumbne baterije, dokler gumbna baterija ne izskoči.
- 3 Dvignite gumbno baterijo iz reže.

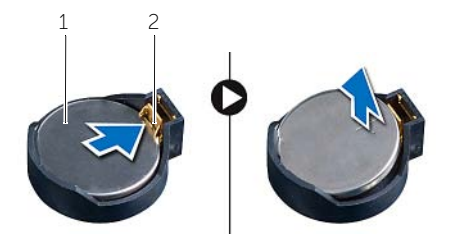

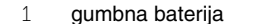

2 pritrdilna sponka

### <span id="page-44-3"></span><span id="page-44-0"></span>**Ponovna namestitev gumbne baterije**

**OPOZORILO: Preden pri**č**nete z delom v notranjosti ra**č**unalnika, preberite varnostne informacije, ki so priložene ra**č**unalniku, in upoštevajte navodila v poglavju [»Preden za](#page-6-1)**č**nete« na strani 7. Ko kon**č**ate z delom v notranjosti ra**č**unalnika, upoštevajte navodila v poglavju »Ko kon**č**[ate z delom znotraj](#page-8-1)  ra**č**[unalnika« na](#page-8-1) strani 9. Za dodatne informacije o varnem delu obiš**č**ite doma**č**o stran za skladnost s predpisi na naslovu dell.com/regulatory\_compliance.**

#### <span id="page-44-1"></span>**Postopek**

Novo gumbno baterijo (CR2032) vstavite v režo za baterijo tako, da je stran z znakom + obrnjena navzgor, in nato baterijo pritisnite na mesto.

- <span id="page-44-2"></span>1 Ponovno namestite ohišje pogona. Glejte [»Ponovna namestitev ohišja pogona«](#page-27-3)  na [strani](#page-27-3) 28.
- 2 Ponovno namestite sprednji okvir. Glejte [»Ponovna namestitev sprednjega okvirja«](#page-24-3)  na [strani](#page-24-3) 25.
- 3 Ponovno namestite ohišje ventilatorja. Glejte [»Ponovna namestitev ohišja ventilatorja«](#page-14-3)  na [strani](#page-14-3) 15.
- 4 Ponovno namestite pokrov računalnika. Glejte [»Ponovna namestitev pokrova](#page-12-3)  rač[unalnika« na](#page-12-3) strani 13.
- 5 Upoštevajte navodila v poglavju »Ko konč[ate z delom znotraj ra](#page-8-1)čunalnika« na strani 9.

# <span id="page-45-0"></span>**Odstranjevanje mati**č**ne ploš**č**e**

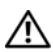

**OPOZORILO: Preden za**č**nete z delom znotraj ra**č**unalnika, preberite varnostne informacije, ki so priložene ra**č**unalniku, ter sledite korakom, navedenim v razdelku [»Preden za](#page-6-1)**č**nete« na strani 7. Ko kon**č**ate z delom znotraj ra**č**unalnika, upoštevajte navodila v razdelku »Ko kon**č**[ate z delom znotraj ra](#page-8-1)**č**unalnika« na [strani](#page-8-1) 9. Za dodatne informacije o varnem delu obiš**č**ite doma**č**o stran za skladnost s predpisi na dell.com/regulatory\_compliance.**

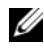

*OPOMBA: Servisna številka vašega računalnika je shranjena v matični plošči.* Po zamenjavi matične plošče morate servisno oznako vnesti v BIOS.

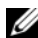

*C* **OPOMBA:** Preden odklopite kable iz matične plošče, si zapomnite lokacijo priključkov, da jih boste lahko pozneje, ko boste ponovno namestili matično ploščo, lahko spet pravilno priključili.

#### <span id="page-45-1"></span>**Pred postopkom**

- 1 Odstranite pokrov računalnika. Glejte [»Odstranitev pokrova ra](#page-11-2)čunalnika« na strani 12.
- 2 Odstranite ohišje ventilatorja. Glejte [»Odstranitev ohišja ventilatorja« na](#page-13-3) strani 14.
- 3 Odstranite sprednji okvir. Glejte [»Odstranitev sprednjega okvirja« na](#page-22-3) strani 23.
- 4 Odstranite ohišje pogona. Glejte [»Odstranitev ohišja pogona« na](#page-25-3) strani 26.
- 5 Odstranite pomnilniške module. Glejte [»Odstranjevanje pomnilniškega modula«](#page-15-3)  na [strani](#page-15-3) 16.

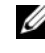

**OPOMBA:** Zabeležite si, kateri modul ste odstranili iz katere reže DIMM, tako da jih potem, ko matično ploščo zamenjate, lahko vstavite v isto režo.

- 6 Odstranite kartico Mini-Card, če je potrebno. Glejte [»Odstranjevanje brezži](#page-20-3)čne kartice [Mini-Card« na](#page-20-3) strani 21.
- 7 Odstranite grafične kartice, če so nameščene. Glejte [»Odstranitev grafi](#page-18-3)čne kartice« na [strani](#page-18-3) 19.
- 8 Odstranite sklop ventilatorja in hladilnika na procesorju. Glejte »Odstranitev sklopa [ventilatorja in hladilnika procesorja« na](#page-38-3) strani 39.
- 9 Odstranite procesor. Gleite »Odstranitev procesoria« na strani 41.

### <span id="page-46-0"></span>**Postopek**

- Odklopite vse kable, ki so povezani z matično ploščo. Glejte [»Komponente mati](#page-10-1)čne plošč[e« na](#page-10-1) strani 11.
- Zapomnite si kabelsko napeljavo in odstranite kable iz vodil.
- Odstranite vijake, s katerimi je matična plošča pritrjena na ohišje.
- Dvignite sistemsko ploščo iz ohišja računalnika.

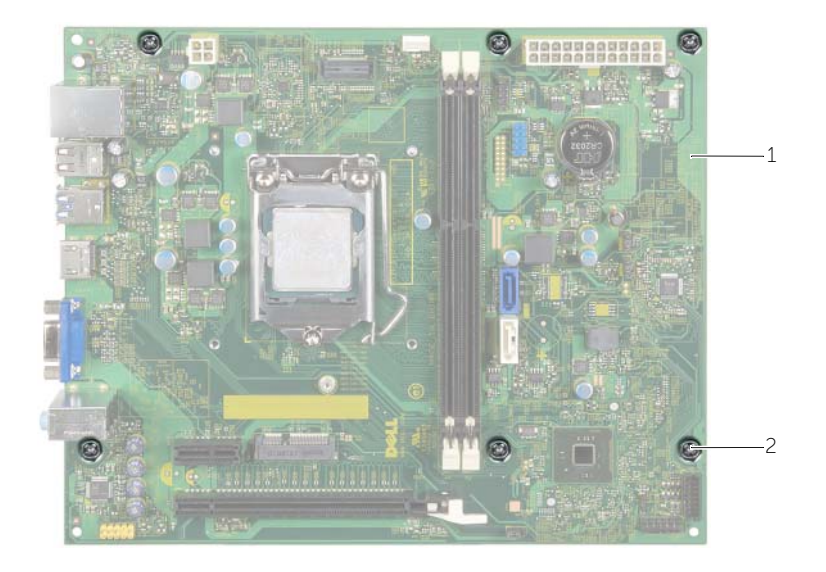

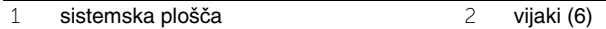

### <span id="page-47-4"></span><span id="page-47-0"></span>**Ponovna namestitev mati**č**ne ploš**č**e**

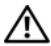

**OPOZORILO: Preden za**č**nete z delom znotraj ra**č**unalnika, preberite varnostne informacije, ki so priložene ra**č**unalniku, ter sledite korakom, navedenim v razdelku [»Preden za](#page-6-1)**č**nete« na strani 7. Ko kon**č**ate z delom znotraj ra**č**unalnika, upoštevajte navodila v razdelku »Ko kon**č**[ate z delom znotraj ra](#page-8-1)**č**unalnika« na [strani](#page-8-1) 9. Za dodatne informacije o varnem delu obiš**č**ite doma**č**o stran za skladnost s predpisi na dell.com/regulatory\_compliance.**

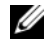

*OPOMBA: Servisna številka vašega računalnika je shranjena v matični plošči.* Servisno številko morate vnesti v sistemske nastavitve, potem ko ponovno namestite matično ploščo.

#### <span id="page-47-1"></span>**Postopek**

- 1 Pazljivo naravnajte sistemsko ploščo v ohišje in jo potisnite proti zadnji strani računalnika.
- 2 Ponovno namestite vijake, s katerimi je matična plošča pritrjena na ohišje računalnika.
- 3 Napeljite in povežite kable, ki ste jih izključili s sistemske plošče.

#### <span id="page-47-2"></span>**Po postopku**

- 1 Ponovno namestite pomnilniške module. Glejte [»Ponovna namestitev pomnilniških](#page-16-2)  [modulov« na](#page-16-2) strani 17.
- 2 Ponovno namestite procesor. [»Zamenjava procesorja« na](#page-41-2) strani 42.
- 3 Znova namestite ventilator in hladilnik procesorja. Glejte [»Ponovna namestitev sklopa](#page-39-3)  ventilatorja in [hladilnika« na](#page-39-3) strani 40.
- 4 Ponovno namestite grafično kartico. Glejte [»Ponovna namestitev grafi](#page-19-3)čne kartice« na [strani](#page-19-3) 20.
- 5 Ponovna namestitev gumbaste baterije Glejte [»Ponovna namestitev gumbne baterije«](#page-44-3)  na [strani](#page-44-3) 45.
- 6 Ponovno namestite brezžično mini kartico. Glejte [»Ponovna namestitev brezži](#page-21-3)čne [kartice Mini-Card« na](#page-21-3) strani 22.
- 7 Ponovno namestite pokrov računalnika. Glejte [»Ponovna namestitev pokrova](#page-12-3)  rač[unalnika« na](#page-12-3) strani 13.

#### <span id="page-47-3"></span>**Vnos servisne številke v BIOS**

- 1 Vklopite računalnik.
- 2 Pritisnite tipko <F2>, ko se pojavi logotip DELL, in odprite sistemske nastavitve.
- 3 Pomaknite se do glavnega zavihka in vnesite servisno številko v polje **Service Tag Input** (Vnos servisne številke).

### <span id="page-48-0"></span>**Odstranitev napajalnika**

**OPOZORILO: Preden pri**č**nete z delom v notranjosti ra**č**unalnika, preberite varnostne informacije, ki so priložene ra**č**unalniku, in upoštevajte navodila v poglavju [»Preden za](#page-6-1)**č**nete« na strani 7. Ko kon**č**ate z delom v notranjosti ra**č**unalnika, upoštevajte navodila v poglavju »Ko kon**č**[ate z delom znotraj](#page-8-1)  ra**č**[unalnika« na](#page-8-1) strani 9. Za dodatne informacije o varnem delu obiš**č**ite doma**č**o stran za skladnost s predpisi na naslovu dell.com/regulatory\_compliance.**

#### <span id="page-48-1"></span>**Pred postopkom**

- 1 Odstranite pokrov računalnika. Glejte [»Odstranitev pokrova ra](#page-11-2)čunalnika« na strani 12.
- 2 Odstranite ohišje ventilatorja. Glejte [»Odstranitev ohišja ventilatorja« na](#page-13-3) strani 14.
- 3 Odstranite ohišje pogona. Glejte [»Odstranitev ohišja pogona« na](#page-25-3) strani 26.
- 4 Odstranite pomnilniške module. Glejte [»Odstranjevanje pomnilniškega modula«](#page-15-3)  na [strani](#page-15-3) 16.

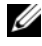

**OPOMBA:** Zabeležite si, kateri modul ste odstranili iz katere reže DIMM, tako da jih potem, ko napajalnik zamenjate, lahko vstavite v isto režo.

- 5 Odstranite kartico Mini-Card, če je potrebno. Glejte [»Odstranjevanje brezži](#page-20-3)čne kartice [Mini-Card« na](#page-20-3) strani 21.
- 6 Odstranite grafične kartice, če so nameščene. Glejte [»Odstranitev grafi](#page-18-3)čne kartice« na [strani](#page-18-3) 19.
- 7 Odstranite sklop ventilatorja in hladilnika na procesorju. Glejte [»Odstranitev sklopa](#page-38-3)  [ventilatorja in hladilnika procesorja« na](#page-38-3) strani 39.
- 8 Odstranite procesor. Gleite »Odstranitev procesoria« na strani 41.
- 9 Odstranite sistemsko ploščo. Glejte [»Komponente mati](#page-10-1)čne plošče« na strani 11.

### <span id="page-49-0"></span>**Postopek**

- Odstranite vijake, s katerimi je napajalnik pritrjen na ohišje.
- Potisnite napajalnik in ga dvignite stran od računalnika.

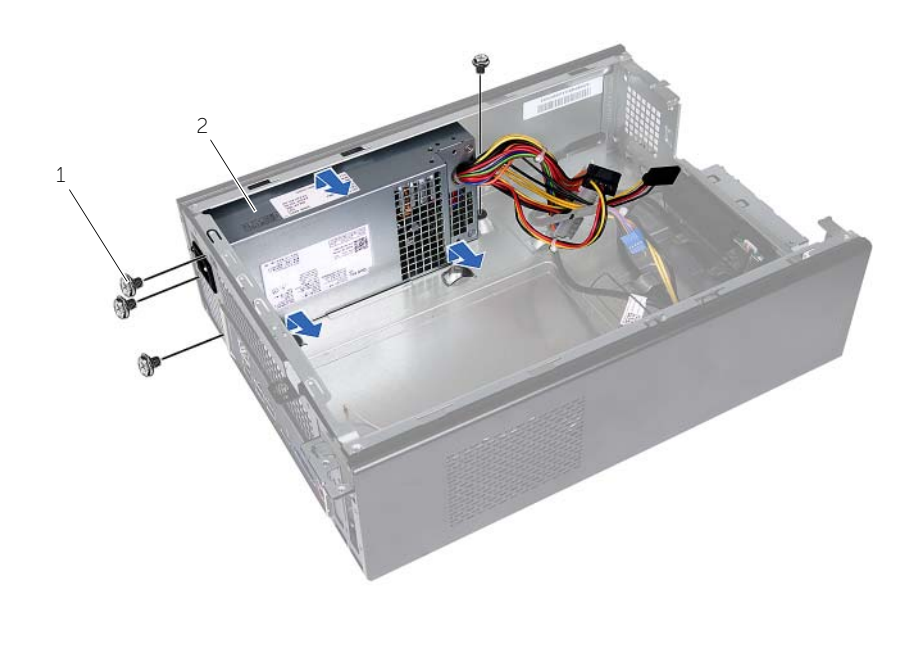

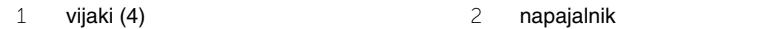

### <span id="page-50-0"></span>**Ponovna namestitev napajalnika**

**OPOZORILO: Preden pri**č**nete z delom v notranjosti ra**č**unalnika, preberite varnostne informacije, ki so priložene ra**č**unalniku, in upoštevajte navodila v poglavju [»Preden za](#page-6-1)**č**nete« na strani 7. Ko kon**č**ate z delom v notranjosti ra**č**unalnika, upoštevajte navodila v poglavju »Ko kon**č**[ate z delom znotraj](#page-8-1)  ra**č**[unalnika« na](#page-8-1) strani 9. Za dodatne informacije o varnem delu obiš**č**ite doma**č**o stran za skladnost s predpisi na naslovu dell.com/regulatory\_compliance.**

#### <span id="page-50-1"></span>**Postopek**

- 1 Potisnite napajalnik proti zadnjemu delu ohišja.
- 2 Poravnajte luknje za vijake na napajalniku z luknjami za vijake na ohišju.
- 3 Ponovno namestite vijake, s katerimi je napajalnik pritrjen na ohišje.
- 4 Priključite napajalne kable na matično ploščo in pogone. Glejte [»Komponente mati](#page-10-1)čne plošč[e« na](#page-10-1) strani 11.

- <span id="page-50-2"></span>1 Ponovno namestite sistemsko ploščo. Glejte [»Ponovna namestitev mati](#page-47-4)čne plošče« na [strani](#page-47-4) 48.
- 2 Ponovno namestite procesor. Glejte [»Zamenjava procesorja« na](#page-41-2) strani 42.
- 3 Ponovno namestite sklop ventilatorja in hladilnika na procesorju. Glejte [»Ponovna](#page-39-3)  [namestitev sklopa ventilatorja in](#page-39-3) hladilnika« na strani 40.
- 4 Ponovno namestite grafične kartice, če je potrebno. Glejte [»Ponovna namestitev](#page-19-3)  grafič[ne kartice« na](#page-19-3) strani 20.
- 5 Ponovno namestite kartico Mini-Card, če je potrebno. Glejte [»Ponovna namestitev](#page-21-3)  brezžič[ne kartice Mini-Card« na](#page-21-3) strani 22.
- 6 Ponovno namestite pomnilniške module. Glejte [»Ponovna namestitev pomnilniških](#page-16-2)  [modulov« na](#page-16-2) strani 17.
- 7 Ponovno namestite ohišje pogona. Glejte [»Ponovna namestitev ohišja pogona«](#page-27-3)  na [strani](#page-27-3) 28.
- 8 Ponovno namestite ohišje ventilatorja. Glejte »Ponovna namestitev ohišja ventilatorja« na [strani](#page-14-3) 15.
- 9 Ponovno namestite pokrov računalnika. Glejte [»Ponovna namestitev pokrova ra](#page-12-3)čunalnika« na [strani](#page-12-3) 13.

<span id="page-51-0"></span>Ko je na voljo posodobitev ali po ponovni namestitvi matične plošče boste morda morali posodobiti BIOS. Za posodobitev BIOS-a:

- 1 Vklopite računalnik.
- 2 Pojdite na **dell.com/support**.
- 3 Če imate servisno oznako svojega računalnika, jo vnesite in kliknite **Submit** (Pošlji).

Če nimate servisne oznake računalnika, kliknite **Detect Service Tag** (Zaznaj servisno oznako), da omogočite samodejno zaznavanje servisne oznake.

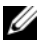

**OPOMBA:** Če servisne oznake ni mogoče zaznati samodejno, izberite svoj izdelek v kategorijah izdelkov.

- 4 Kliknite **Drivers and Downloads** (Gonilniki in prenašanje).
- 5 V spustnem meniju **Operating System** (Operacijski sistem) izberite operacijski sistem, ki je nameščen na računalniku.
- 6 Kliknite **BIOS**.
- 7 Kliknite **Download File** (Prenesi datoteko), da se prenese najnovejša različica BIOS-a za vaš računalnik.
- 8 Na naslednji strani izberite **Single-file download** (Prenos ene datoteke) in kliknite **Continue** (Naprej).
- 9 Shranite datoteko in ko je prenos dokončan, poiščite mapo, kamor ste shranili posodobitveno datoteko.
- 10 Dvokliknite ikono datoteke za posodobitev BIOS-a in upoštevajte navodila na zaslonu.